## 使用产品前请仔细阅读本使用说明书

# 方正笔记本电脑产品说明书 方正 R510 笔记本电脑

## 目次

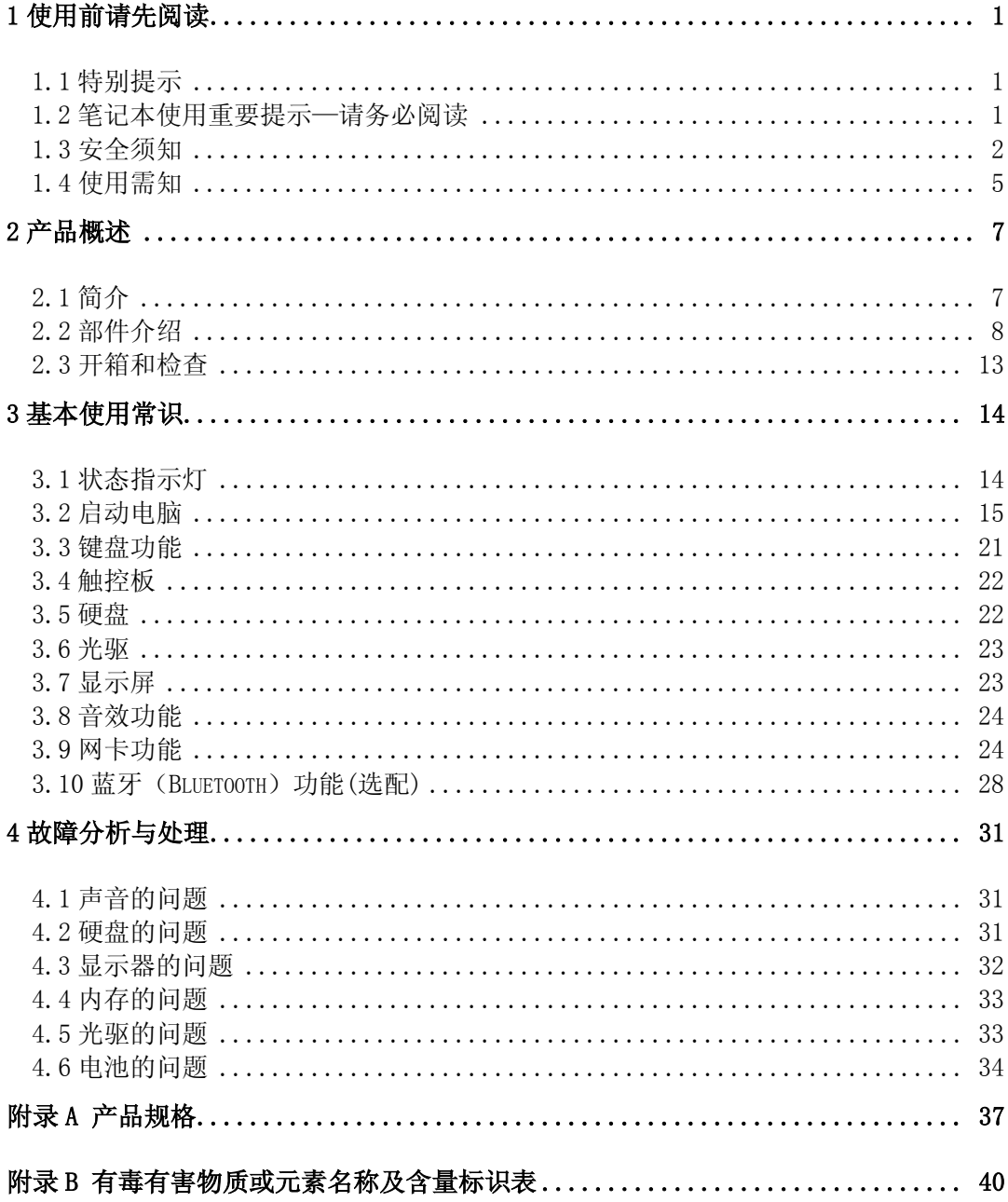

## 1 使用前请先阅读

### <span id="page-3-0"></span>1.1 特别提示

为了便于理解和引起您的注意,当涉及产品安全或需关注的信息时我们将在本章节或 在后面的章节中按下列等级和特别的警示用语向您提示,这些特别的警示用语表示方法 如下:

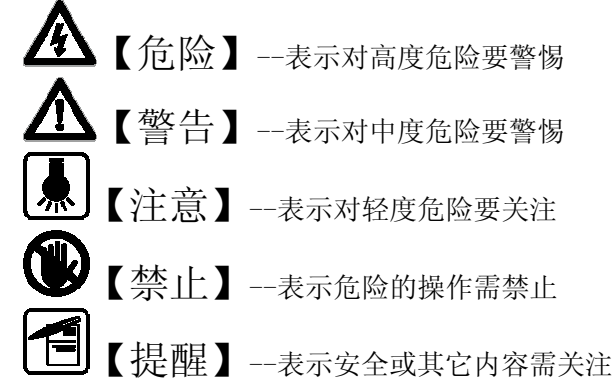

本章节中为您提供的安全信息并不是全部的,为了您的安全和利益,我们会根据需要 将部分产品安全信息编排到说明书的后面章节中,不论这些安全信息置于何处,您均应 仔细阅读。

同样,除了以特别的警示用语提出的注意事项外,对于说明书中的其它内容和介绍, 您亦应予以同样的重视。

### 1.2 笔记本使用重要提示—请务必阅读

### 笔记本电脑属于高科技精密产品,请您务必仔细阅读下面使用提示。

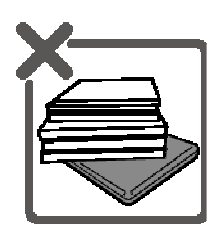

请勿在笔记本上放任何 重物,不要在显示屏与 键盘之间放置任何东 西。

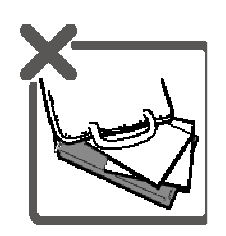

使用手提箱或背包携带笔 记本电脑时,请勿在包内装 太多东西,并且确保笔记本 电脑显示屏背部没有增加 额外的压力。

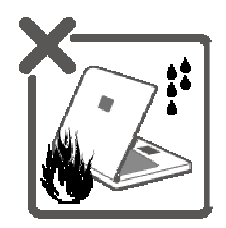

避免在高温、潮湿或灰 尘飞扬的恶劣环境下 使用笔记本电脑。

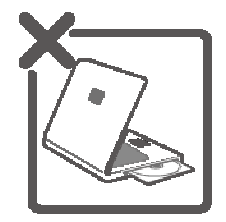

笔记本电脑在访问硬盘、 光盘等介质时,请勿移出 介质,否则可能会导致系 统崩溃或数据损坏。

<span id="page-4-0"></span>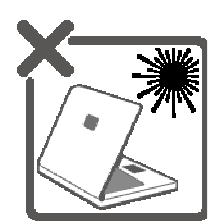

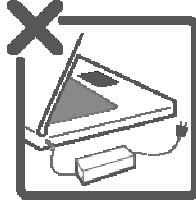

不要让笔记本电脑显示 屏暴露在直射的阳光或 很强的荧光下太长时 间。请勿用手触摸或按 压显示屏。

请勿使用非本机所配 专用电源适配器; 如果 不准备长时间使用电 脑,请将电源插头拔

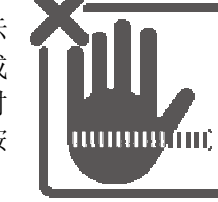

笔记本电脑在工作中请勿 将机器的散热通风孔阻 塞,或将电脑放在床、沙 发等柔软表面上使用。

请勿单手取放笔记本电 脑或将您的笔记本电脑 放置在凹凸不平的表面 上。

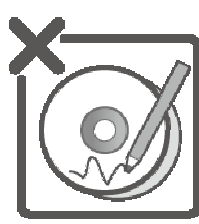

当手动弹出光驱 时,请勿使用铅笔 等易折断的物品, 以免堵住紧急弹出 孔。

下。

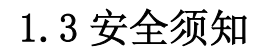

### 适用群体

【注意】

使用电脑,应具有一定的电脑基本常识。同时,电脑不适用于儿童单独操作。如果有 需要,必须有成人看护。

工作环境

【危险】

为避免出现意外故障,电脑应在下述限定环境范围内工作:

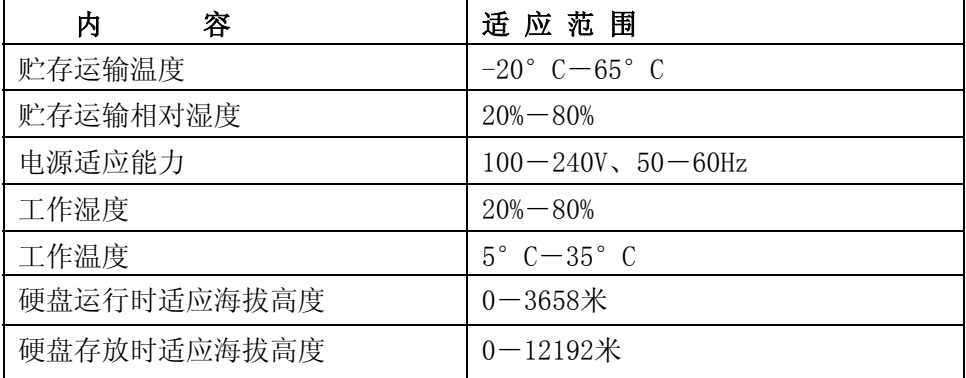

## **FOUNDEL FILE**

# 【警告】

为避免电脑受到环境(潮湿、灰尘、食品、液体、直接暴露于阳光下等)的侵害,应 放置在通风、干燥的地方。

为避免磁场干扰和损坏,请远离其它家电(如电视、空调等)。

请不要将液体或其它杂物溅入电脑,否则有可能会引起其内部组件的短路进而引起触 电或火灾。

## 【不】【注意】

电脑在低温条件未恢复的情况下通电开机,可能会给电脑造成无法修复的故障,所以 使用前请先保证电脑在室温条件下恢复 2 小时以上的时间。

### 使用前

## 【警告】

电脑在低于5°C的环境储运后,使用前请在室温 5°C-35°C 条件下放置 2 小时 以上的时间,避免电脑温度过低而发生加电损坏。在此期间不要拆除包装,让电脑自然 恢复温度, 避免升温过快而发生加电损坏。

## 【录】【注意】

使用前,还需确认电脑的连接、电源使用及其它事项均符合说明书的要求。

## 移动、运输、贮存 【墨】【注意】

移动电脑时,注意轻拿轻放。

运输时应放在原包装箱内,遵照包装储运图示标志指示堆放,并使用封闭式货箱搬 运。

贮存时包装材料应安全地存放于儿童拿不到的地方,以避免不安全情况发生。

依照国家标准(GB/T9813-2000),微型计算机通用规范中的相关解释,电脑温度在低 于 5°C (时) 环境储运后,使用前请在室温(5-35 摄氏度)条件下放置 2 小时以上的时 间,避免因电脑温度过低加电产生损坏。在此期间请不要拆除包装,让电脑自然恢复温 度, 避免因升温过快导致电脑产生结霜和凝露带来的加电损坏的发生。

## 电池 【警告】

### 本电池只能用于本笔记本电脑。

如果更换不适当的电池种类可能会有爆炸的危险。只可使用相同型号的原厂电池或 经原厂推荐认可同等级的电池种类进行替换。

【禁止】

请勿拆解电池。

请勿将电池暴露于火焰或水中。

为了防止火灾、燃烧或电池的损坏,请勿让电池的两极处碰到金属物品。

处理损坏或漏液的电池时请特别小心。如果您不小心触碰到电池液,请赶快用肥皂 及水冲洗。如果接触到眼睛,请用水冲洗眼睛 15 分钟,并尽快去医院治疗。

如果环境温度较高,请勿充电。

存放时,请勿将电池暴露于高温下。

#### 电源

### 【危险】

您需使用合格的带接地保护的接地电源插头和插座,电源插头最终应插在接地良好 的电源上,良好的接地是您的电脑正常工作的重要保证。如果您擅自更换标准电源线, 可能会带来严重后果,同时电源线最大长度不应超过 1.5 米。

在您使用电源前应按电源插头和插座的说明确认电源符合电脑使用要求,合格的电 源和良好的接地是电脑正常工作的重要保证。否则,可能会带来严重后果。

## 【危险】

雷雨期间,使用产品可能会对电脑甚至您的人身及其它财产安全造成损害。故在雷 雨天气,不要使用电脑,并断开电话线、网络线、电源线等可能会与外界连接的导电体。 打雷时,不要插拔这些线缆。

## 【警告】

任何改动都可能会造成人身伤害或引起设备损坏。

### 圣】【注意】

仔细检查随机提供的交流电源线。如果出现问题,请与相关销售商联系。 用于微机的电源线必须符合以下安全规范:

#### ·符合 CCC 认证

- ·电源插头最终应插在接地良好的电源上
- ·电源插头必须符合 GB 1002-1996、GB2099.1-1996

## <span id="page-7-0"></span>**FOUNDEL FILE**

#### ·电源线最大长度为 1.5 米

### 人机工程学

### 【提醒】

当在电脑上工作或游戏时,请调整您的环境并安排好您的电脑设备,使身体处于舒 适、灵活的状态。下面的建议可以帮助您获得一个更舒适的环境。

### 1.支持您的后背:

- z 选择一把支持后背下部的椅子。
- 调整工作面高度和椅子,使之呈现出一个舒适自然的姿态。

### 2.促成舒适的腿部姿态:

- 清除桌子下面的物品让腿的位置和移动更舒适。
- 如果您的脚不能在地板上舒适地休息,请用一个脚凳。

### 3.减少颈部的弯曲和扭转:

- 把 LCD 显示屏摆在您前部中间。如果您查看文档比显示屏更频繁,请考虑把文档直 接放在您前面,并且显示屏稍微靠边一点。
- z 考虑使用文档架,把文档放在接近眼睛的水平。
- 把屏幕顶部放在接近眼睛的水平。散光患者可能需要把屏幕放低一点,或与合格的 健康专家商讨关于适合电脑工作的眼镜。

### 4.减少眼睛疲劳:

- 把显示屏放置在手臂长的距离,舒适地坐在显示屏前。
- 避免免状。显示屏放置应远离产生眩光的光源,或使用窗帘控制光线强度。
- 请记住要清洁屏幕: 如果您戴眼镜也要清洁眼镜。
- 请将显示屏的亮度、对比度和字体大小调节为您感觉舒适的状态。
- 在操作键盘和触控板的时候,请您轻轻触键,保持手和手指放松,用较小的劲来敲 击键盘。
- z 单击触控板或使用游戏杆或其它游戏控制器时,也要用较小的劲来触键。
- 打字时避免把手掌或手腕放在大角度的物体表面上休息,如果需要,在打字间歇时 休息一下手掌。
- 不打字时,放松手臂和手。不要在物体的边缘上休息,如桌子边缘。
- z 调整您的椅子,不让座位挤压膝盖的后面。

### 1.4 使用需知

1.为保证您和机器的安全,请在使用外接电源供电时,保证电源确实接地。如果不 准备长时间使用电脑,请将电源插头拔下,以避免短暂电压过量造成系统损坏。 所处之地的电源供应需稳定且不受干扰。若您不清楚当地电器规格,请与您的经 销商或所处当地的电力公司洽询。基于安全考虑,电源插头的接地线,请勿随意

破坏。拔电源时,避免直接用拉扯的方式将电线拔出,务必从插头处拔起,以确 保安全。清洁电脑前,切记务必先拔掉电源插头。请勿拆开电源适配器。

- 2.请勿将本产品置放于靠近水的地方。
- 3.安装时请将本产品置于稳定的支撑物上。本产品可能因为放置不稳定而掉落,造 成严重的损害。
- 4.请勿将本产品的电线放在人来人往的地方,以免踩坏电线。请勿在电线上置放任 何物品。
- 5.遵循所有的警告信息和产品上面的标示。
- 6.如果不打算长时间使用本产品,请将电源插头拔下以避免短暂的电压过量造成损 坏。
- 7.切勿将任何液体泼洒到本产品上,此动作可能造成起火或电击的危险。
- 8.如有下列情况,请交由合格的专业人员来服务:
	- a. 当电源线或插头已损毁或磨损。
	- b. 液体被泼洒到本产品上。
	- c. 本产品曾遭受雨淋或水的泼洒。
	- d. 当您已遵循运作的指示,而本产品仍无法正常运作。
	- e. 如果本产品曾掉落或外壳已损毁。
	- f. 如果本产品已呈现出明显的损毁。
- 9.本产品的使用和储存温度,请参考第"1.3 安全须知"章节中的"工作环境"内容, 不在规定的温度范围内使用和储存,可能会造成产品的永久损坏。
- 10.请勿在靠近水或其它液体的地方使用电源适配器。切勿泼洒液体到电源适配器 上。
- 11. 请不要在系统工作时拆下硬盘,这会导致数据丢失或损坏。格式化硬盘会删除 硬盘上的所有数据,请提前备份。重要数据,请您务必及时备份,由此引起的 数据丢失本公司将不承担责任。
- 12.本产品只能由方正授权服务人员进行拆装,请您保证封条完整,否则可能会影 响您享受保修或"三包"服务。
- 13. 如果您设置了密码,请千万不要忘记,否则可能导致不能开机。如果忘记了密 码,请与供应商或授权维修站联系,但这可能会损坏您的所有数据。

### 注:此手册的所有图片均为示意图仅供参考,具体以实物为准。

### 废弃处理指示

在丢弃本电子设备时,请勿将其当作一般垃圾处理。为确保能将污染降 至最低,并且对全球环境保护作出最大贡献,请以资源回收垃圾方式处理。

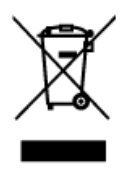

## <span id="page-9-0"></span>**FOUNDEL 方正**

## 2 产品概述

### 2.1 简介

- 产品名称: 方正笔记本电脑
- 系列及型号: 方正 R510 系列机型
- 产品性能特点
- 方正 R510 笔记本电脑采用英特尔®最新移动计算技术, 性能更卓越。

### 系统扩展性

系统提供了两个 DDR3 RAM 扩展槽,使用户可根据需要扩大存储容量和提高系统性能。

#### 宽屏液晶显示屏

该笔记本电脑拥有 15.6 寸宽屏液晶显示屏,带给您更宽阔的彩色文字和图片视觉。

#### 通讯特性

该笔记本为局域网准备了内置的以太网适配器,并可选配无线解决方案。

### <span id="page-10-0"></span>2.2 部件介绍

(注:以下均为示意图,请以实物为准)

### 正面视图

以下所示为本笔记本电脑开盖后的正面视图

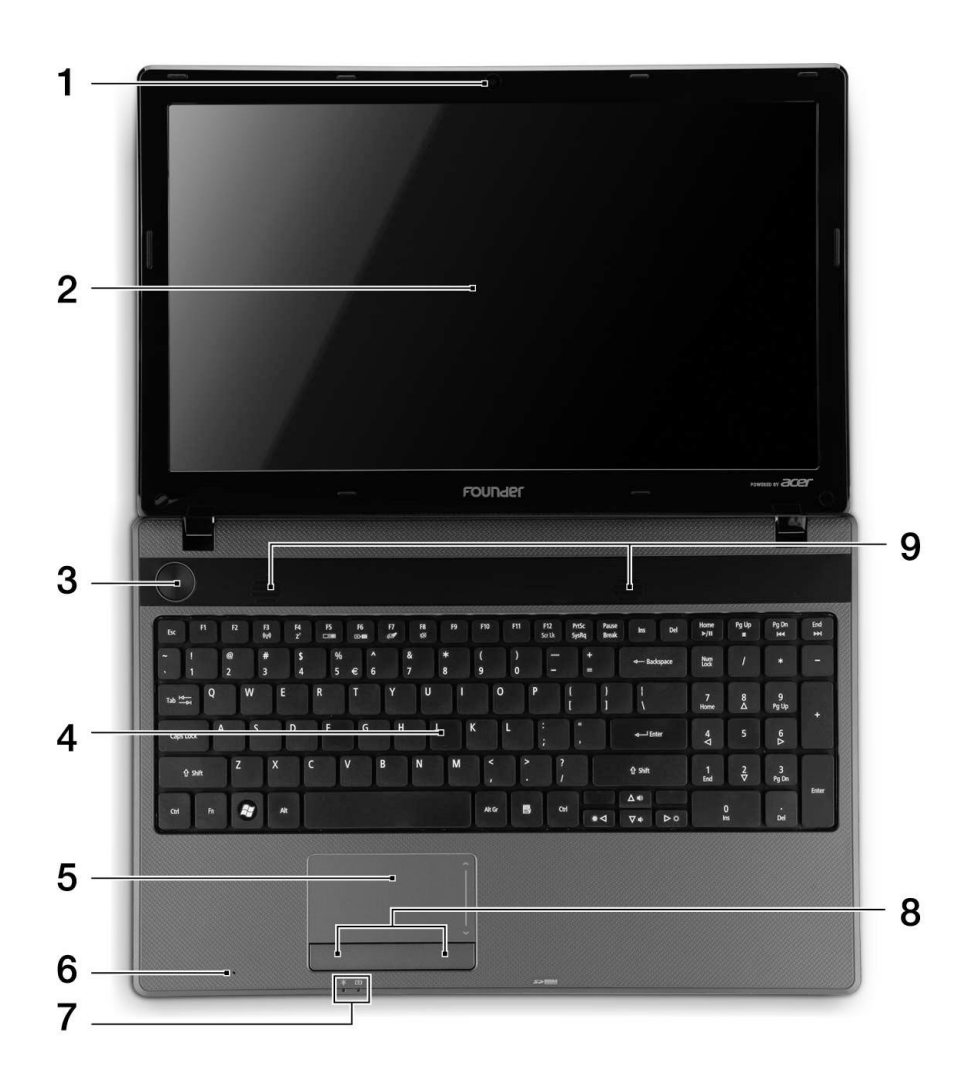

## FOUNDER FOR THE

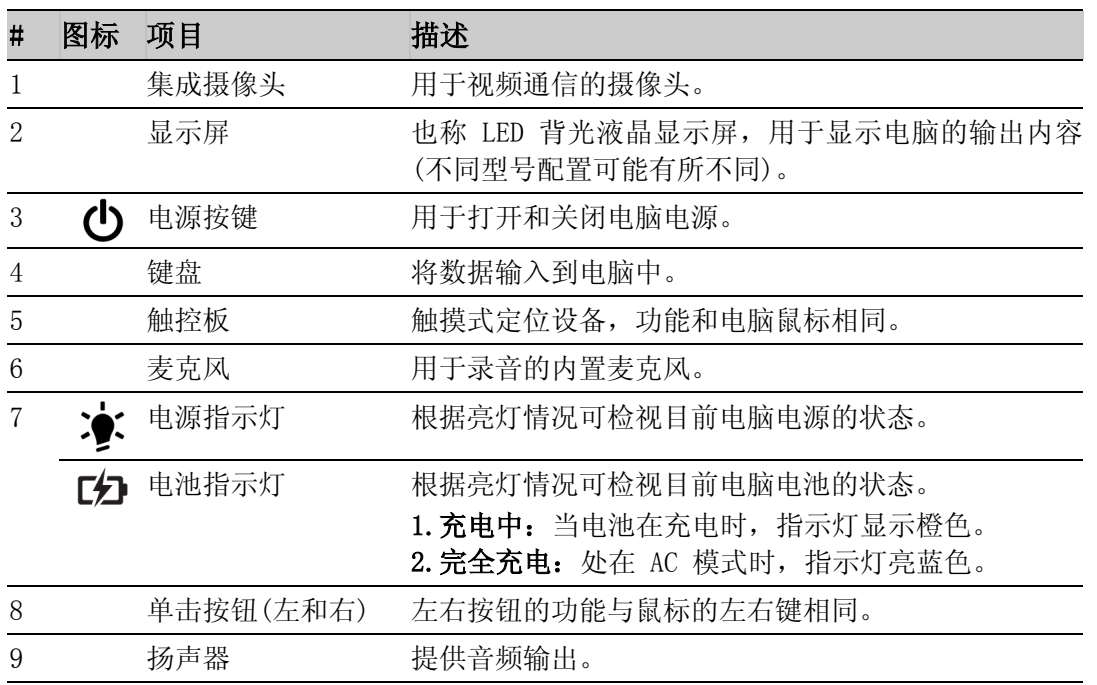

### 前端视图

以下所示为本笔记本电脑合盖后的前端视图

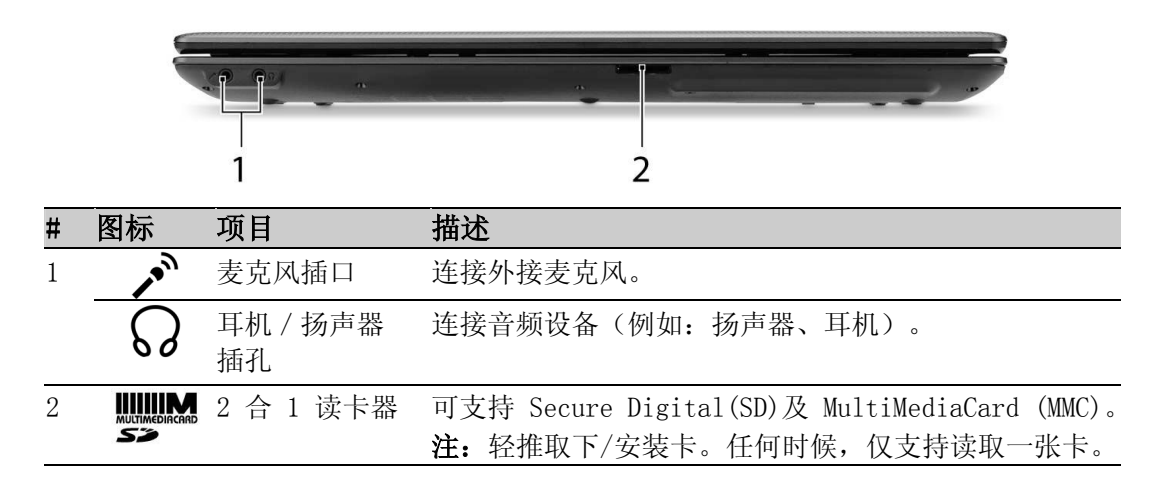

### 左侧视图

以下所示为本笔记本电脑合盖后的左侧视图

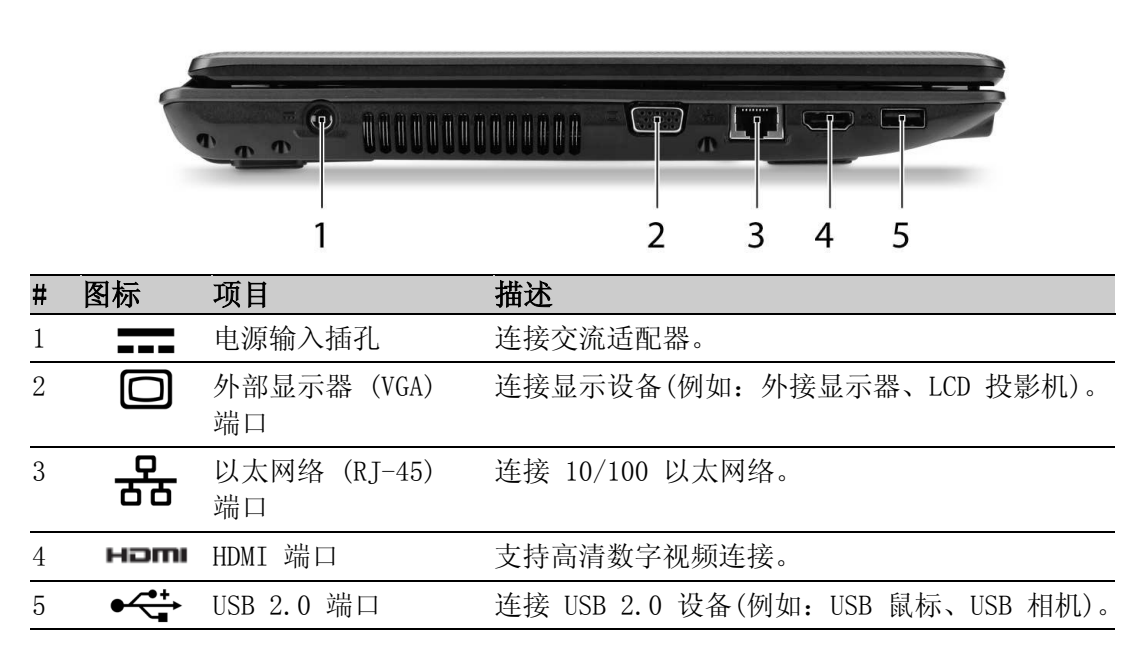

## FOUNder 方正

### 右侧视图

以下所示为本笔记本电脑合盖后的右侧视图

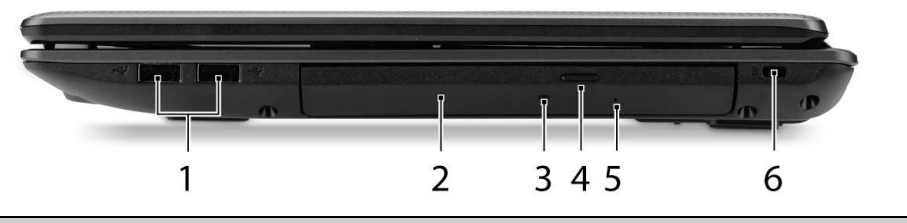

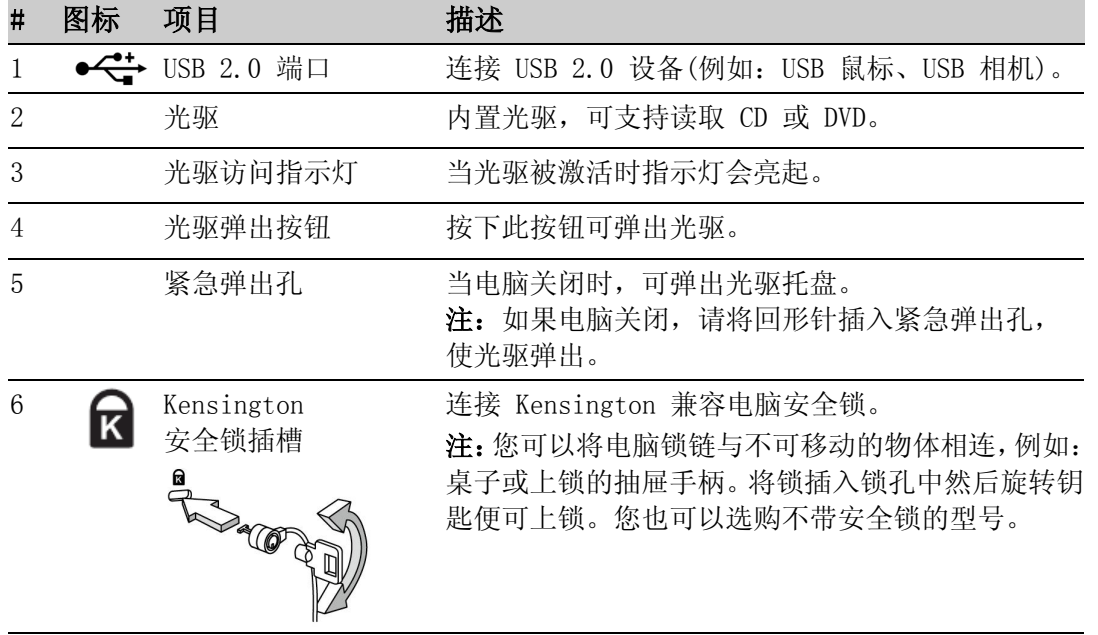

### 底部视图

以下所示为本笔记本电脑合盖后的底部视图

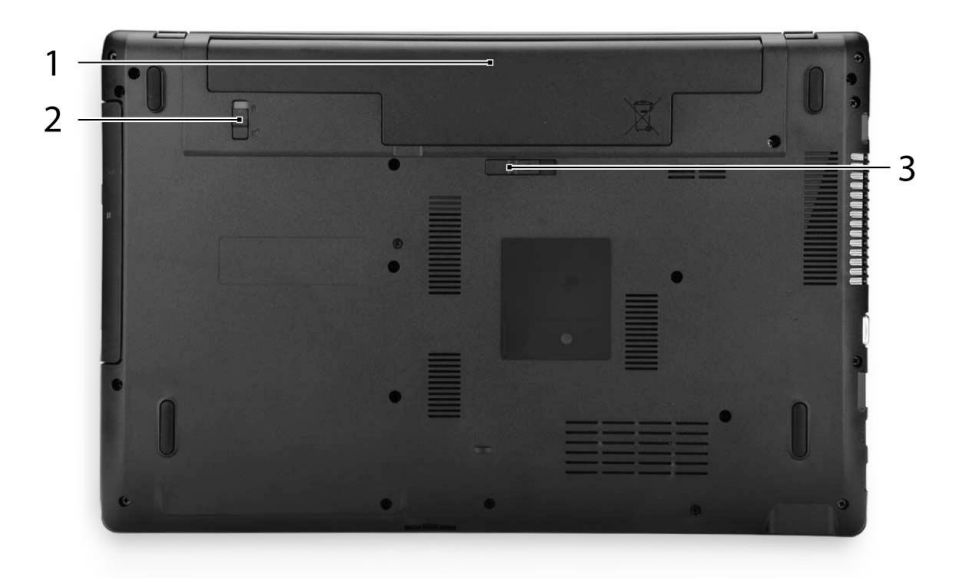

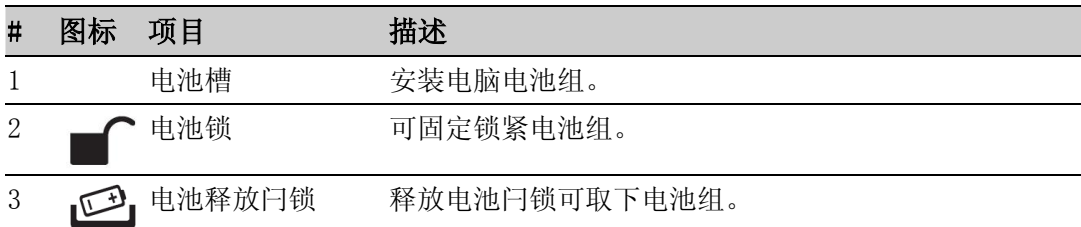

## FOUNder 方正

### 特别提示 为防止电脑过热,请在电脑工作中确保不要阻塞散热通风孔。

### 特别提示

请勿将任何重物放置于笔记本电脑上。这样会导致显示屏的损坏。

### 特别提示

本产品只能由方正授权服务人员进行拆装,请您保证封条完整,否则可能会 影响您享受保修或"三包"服务。

### 2.3 开箱和检查

请小心拆除包装以取出机器和其它配件,如发现有损坏和遗漏,请立即联络经销商。 请保存原有的包装材料,以备换货之需。

一般您会有以下部件(详细内容请参阅装箱清单)

1.笔记本电脑

- 2.电源适配器
- 3.产品说明书
- 4.驱动盘
- 5.电池

## 3 基本使用常识

### <span id="page-16-0"></span>3.1 状态指示灯

状态指示灯配合各特定操作模式。这些模式包括:交流电变压器状态、电池状态、硬盘 存取活动、无线网络状态等。

### 电源状态指示灯

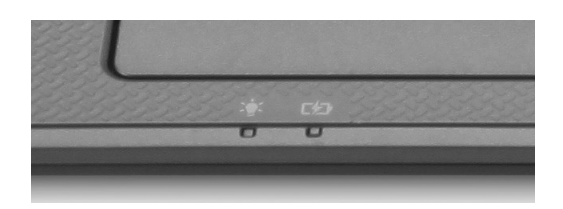

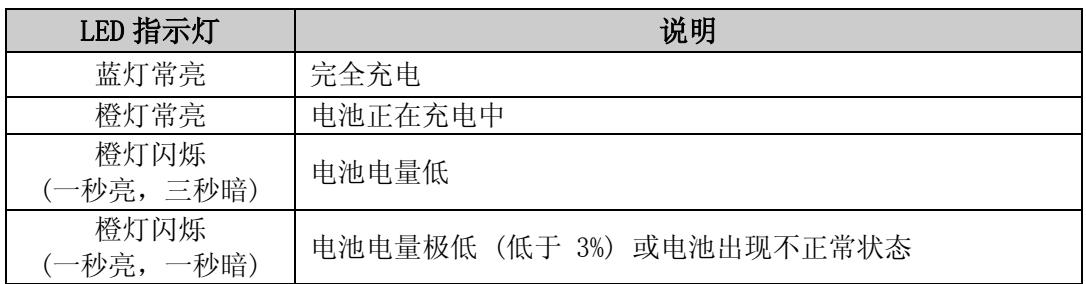

### 功能状态指示灯

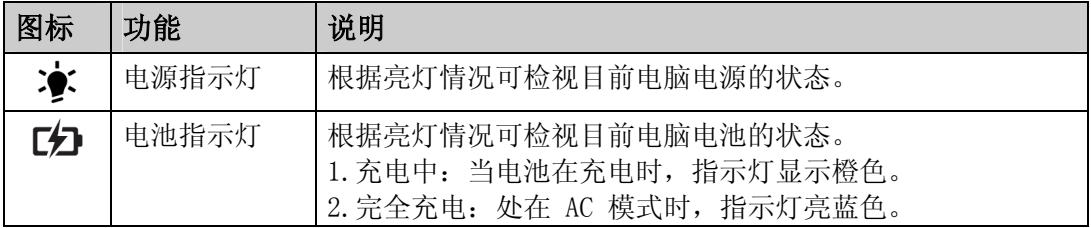

## **FOUNDEL 方正**

### 3.2 启动电脑

#### 1. 安装电池组

关闭笔记本的上盖(如果已开启)。将您的笔记本翻到背面并 放在一块干净的软布上。先插入适用的工具并往旁边滑动以释 放闩锁,再将电池组的标签面朝下,轻轻插入电池槽直到定位 为止。之后再放开释放闩锁。

#### 2.连接电源

将电源线连接到电源适配器(1);将电源线插入电源插座 (2);将电源适配器连接到笔记本电脑的电源插孔(3)。

3. 启动电脑

慢慢打开笔记本上盖。按住电源按键1-2 秒,然后放开,此 时电脑会自动执行开机自我测试(POST)。完成开机自我测试之 后,电脑会将硬盘的操作系统(OS)读入电脑的内存(这通常归 属于"激活"电脑)。如果已安装操作系统,电脑就会自动激 活操作系统。

### 将电脑停止

当您完成工作时,您可以将电脑电源关闭或者让电脑进入睡眠或休眠模式:

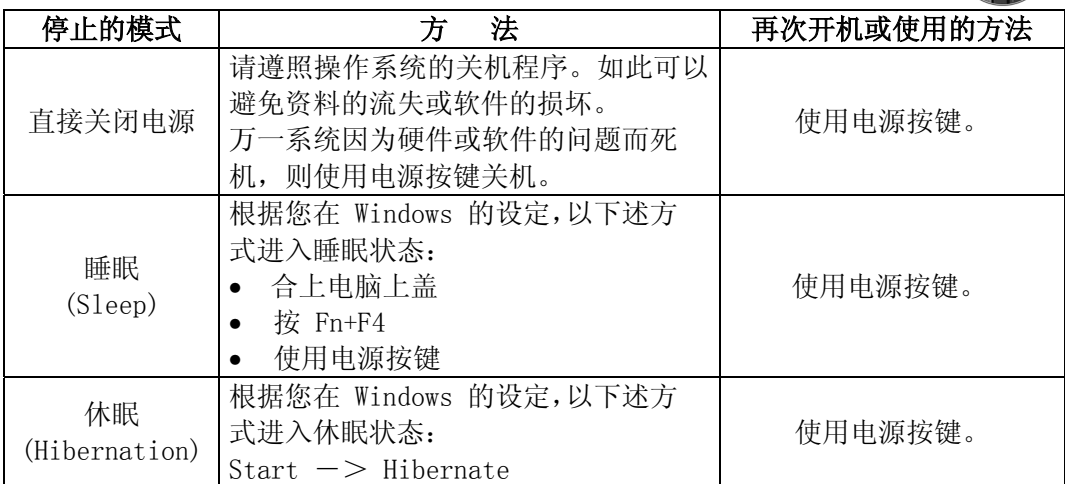

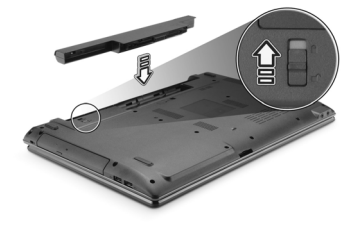

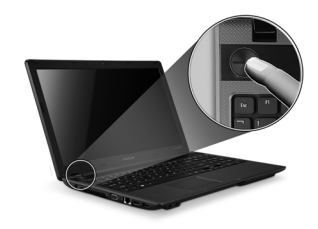

<span id="page-18-0"></span>如果您选择以睡眠或休眠状态停止电脑,则下次再使用电脑时将可回到当初停止前 的状态。

【注意】本手册中所列的安装画面仅供参考。实际安装画面视用户实际购买的电脑型号 而定。

如果您的电脑系统安装的是 Windows 7 系统,调整电脑进入睡眠 (Sleep) 时间的方法: 1. 点击[开始]>[控制面板]>[硬件和声音]。

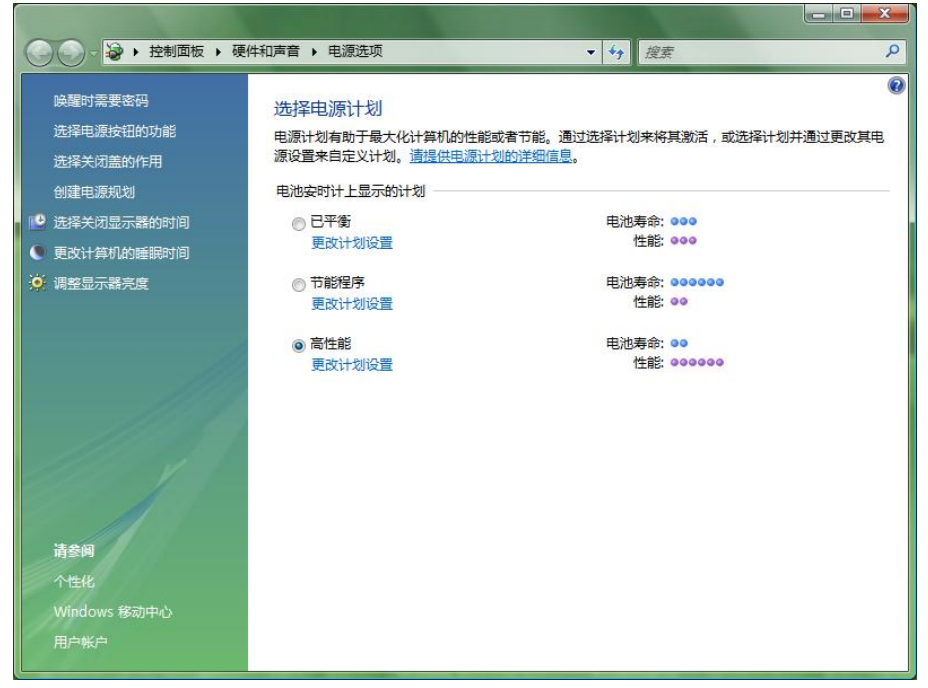

2. 点击[更改计算机的睡眠时间]。

## FOUNder 方正–

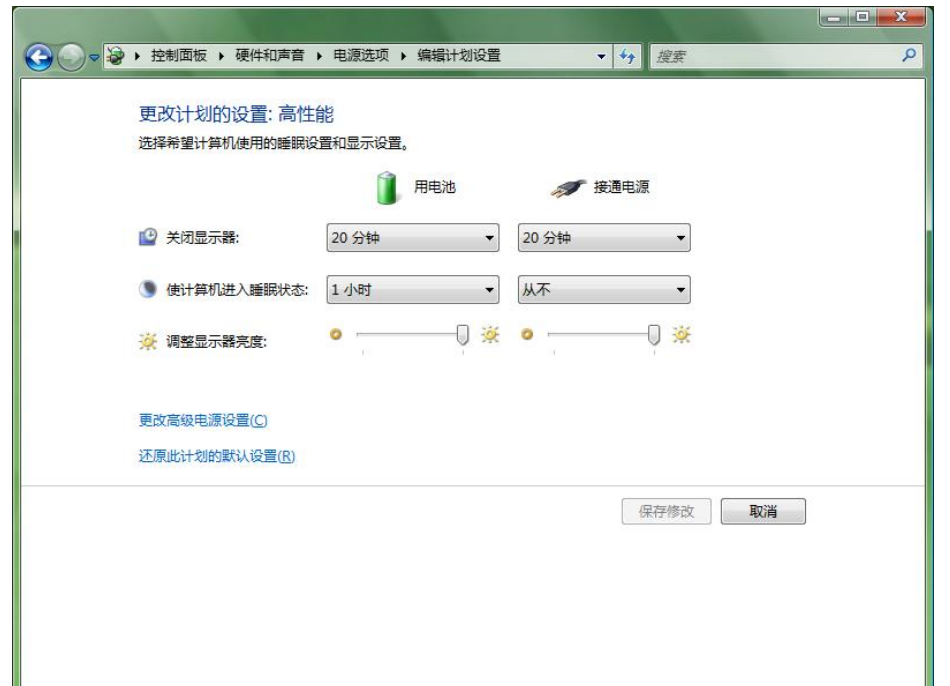

3. 点击 [使计算机进入睡眠状态] 右侧的下拉选项按钮, 根据您的需要, 选择系统进入 休眠的时间。我们建议您选择 30 分钟以内的时间。  $\overline{\mathbf{a}}$ 

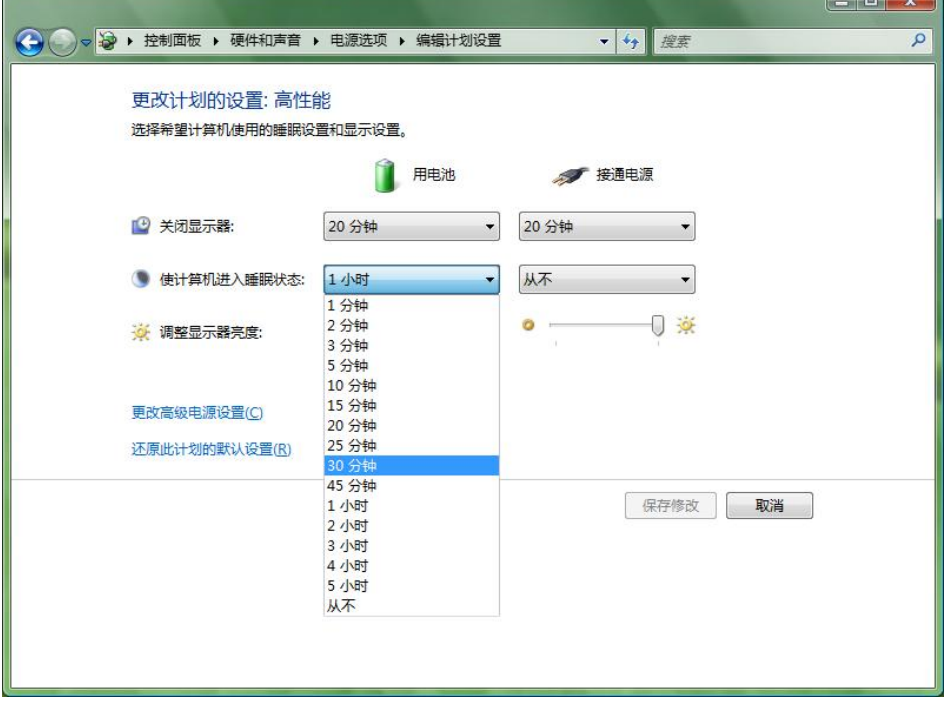

如果您的电脑系统安装的是 XP 系统,调整电脑进入休眠时间的方法:

1. 点击[开始]>[控制面板]>[性能和维护]。

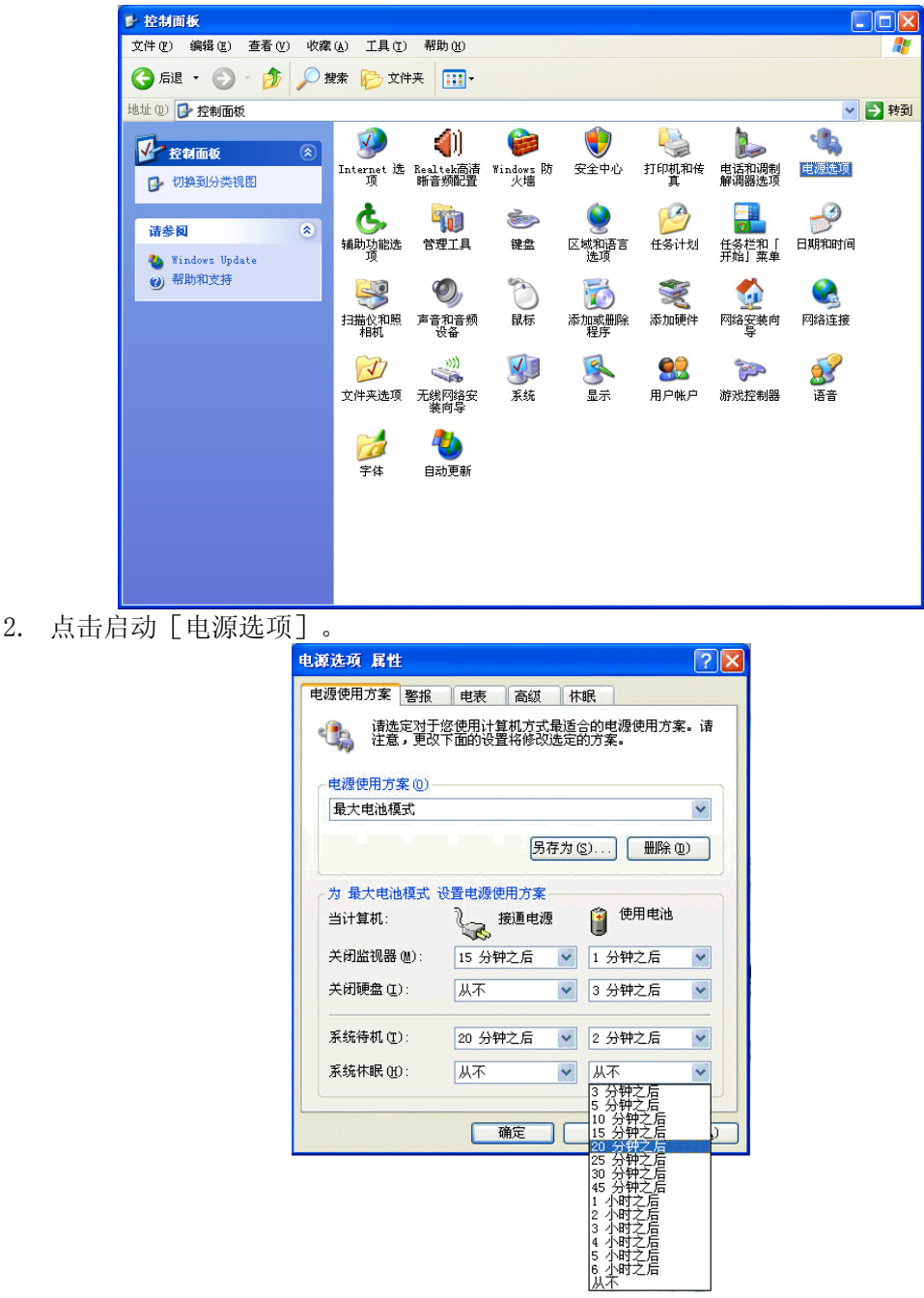

3. 我们建议您选择 30 分钟以内的时间。

## **FOUNDEL 方正-**

### 如果您的电脑系统安装的是 Linux 系统,调整电脑进入睡眠时间的方法:

1. 点击 [设置] 启动 [桌面首选项] 。<br><sup>28</sup>°<sup>网</sup> ▲±<u>页</u>

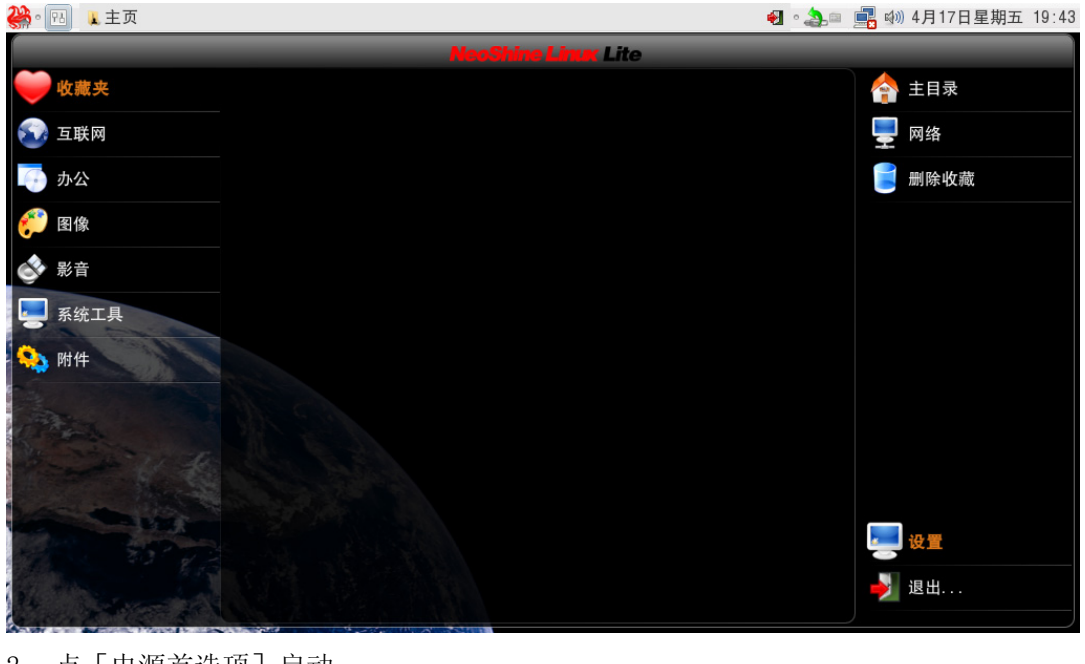

2. 点[电源首选项]启动。

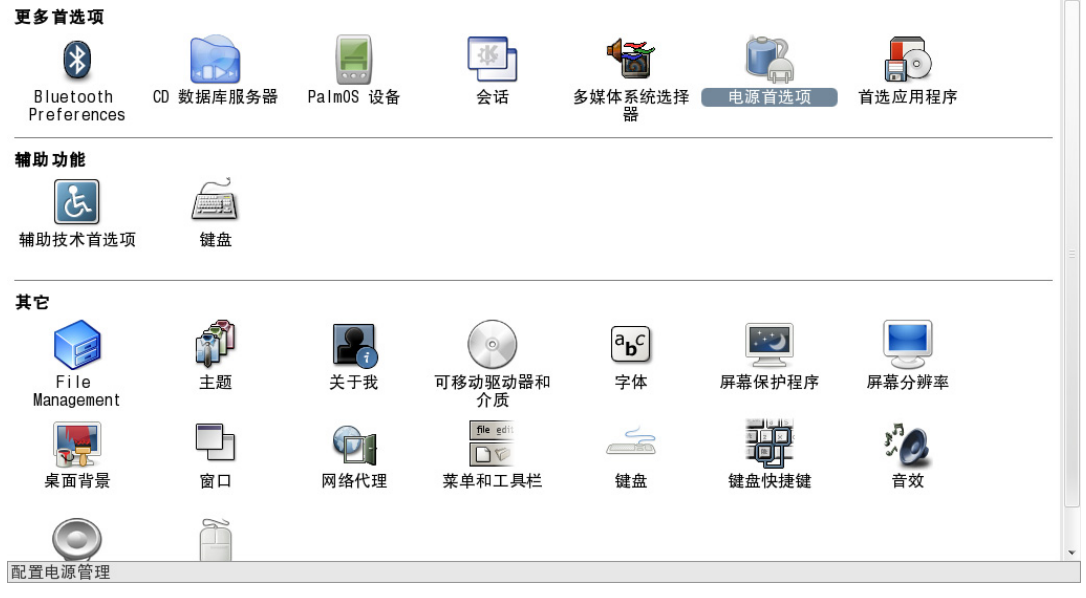

 $\hat{\phantom{a}}$ 

3. 在"交流供电时运行"和"电池供电时运行"页面,拖动休眠滑块,根据您的需要, 分别选择显示器和电脑进入休眠的时间,我们建议您选择显示器休眠选定在 15 分钟 以内的时间;电脑休眠选择 30 分钟以内的时间。

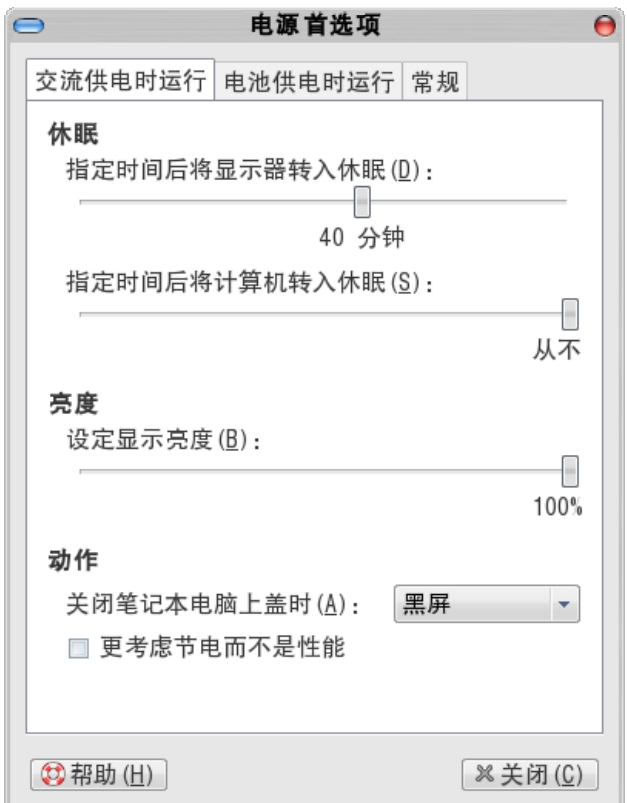

本产品符合以下规范性文件:

GB4943《信息技术设备的安全》、

GB9254《信息技术设备的无线电骚扰限值和测量方法》、

## GB17625.1《电磁兼容限值 谐波电流发射限值(设备每相 输入≤16A)》

## <span id="page-23-0"></span>FOUNder 方正––

### 3.3 键盘功能

### 热键

(注:以实际出货系统为主)

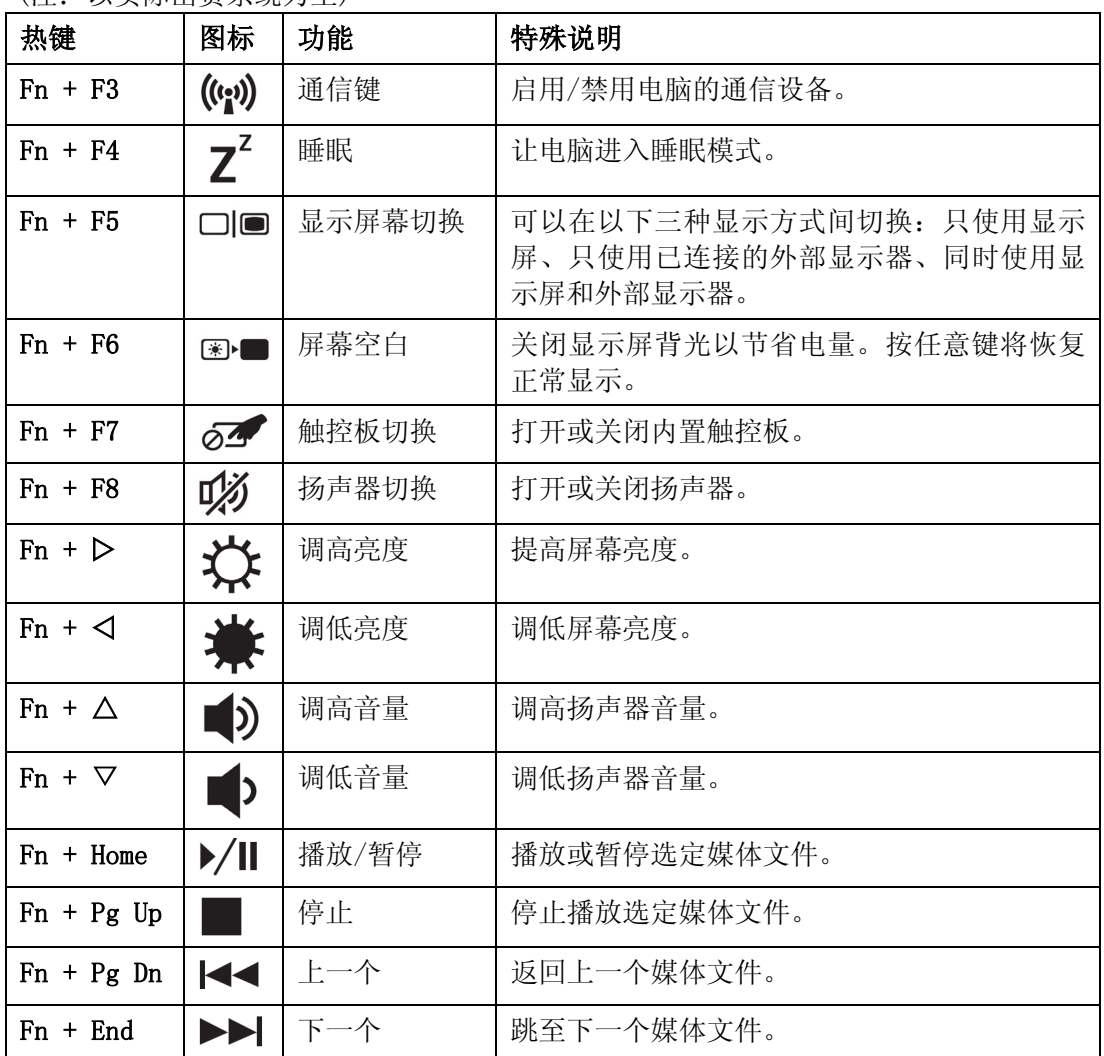

### Windows 键

您的键盘拥有两个 Windows 键:

**Ry** 

### 1.开始键

此按键可以让您打开 Windows「开始」菜单。

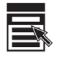

## 2.应用程序菜单键

此键功能与按一下鼠标右键的功能相同。

### <span id="page-24-0"></span>3.4 触控板

常见术语:

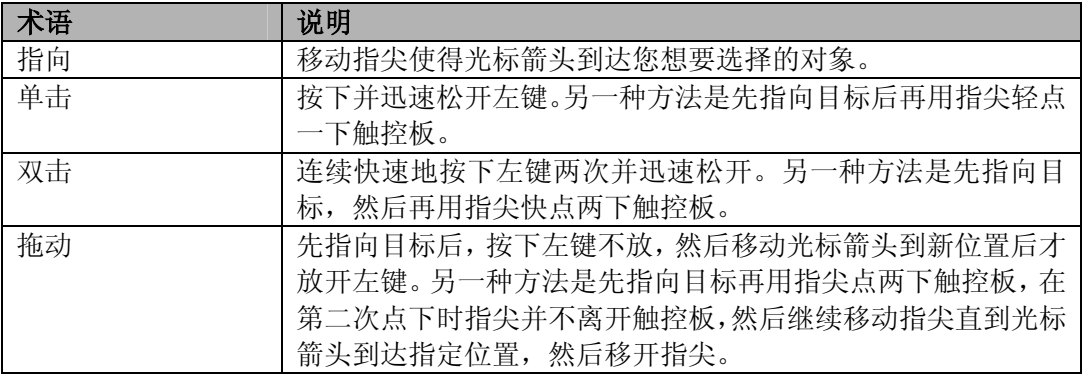

【注】如果您将鼠标左右键功能对调,就无法使用指尖轻点代替按左键的方法。

【注意】请勿在触控板面上使用尖锐物品(如笔尖),以免使其表面受损。

【注】为了确保触控板的操作性能,请保持手指及板面的清洁与干燥。当手指在板面上 点触时,请轻点即可,无需太用力。

 触控板是您与电脑沟通的工具。它可以让您移动屏幕上的光标,并且以按键做选 择。

 触控板的板面就如同屏幕的缩小体,当您将指尖放在触控板上移动时,屏幕上的 光标就会跟着移动。

改变触控板设定

 若想改变触控板的设定,例如: 惯用左手的人希望能将左右键功能对调来方便自 己的使用或改变光标大小及其移动速度。您可以使用控制面板的鼠标选项来设定, Microsoft 所提供的光标改变的方法依操作系统而定。

### 3.5 硬盘

您的电脑装有一个硬盘。它是储存操作系统与应用软件的设备。

此硬盘属 2.5 吋 SATA (Serial Advanced Technology Attachment) 的规格。

此类硬盘可将操作需要的控制电路直接设计在硬盘上,速度快,可靠性高。

### 【注意】

请定时将硬盘数据备份至其它磁盘或其它储存媒介上,以免电脑因感染病毒或其它 意外导致硬盘数据损坏,文件无法补救。

电脑处于工作状态时,切勿移除或者安装硬盘,否则导致数据遗失,或是导致电脑 或硬盘电路的损坏。

## <span id="page-25-0"></span>**FOUNDEL FILE**

### 3.6 光驱

您的电脑有一个托盘式光驱,用来读取光盘。由于光盘容量相当高,因此光驱是多 媒体应用不可缺少的设备。该机型只支持 Super multi DVD。

### 插入与取出光盘

电脑电源为开启状态时,按下弹出钮使光盘托盘弹出,然后轻轻地将托盘拉出。

用手指握着光盘的外缘,卷标面朝上,将光盘放入托盘中。轻压光盘中央圆环部位 将其定位。将托盘轻轻地推回去。

【注意】

在关机情况下,您需要弹出盘片时,可以用一尖端的东西轻轻插进应急出盘孔。

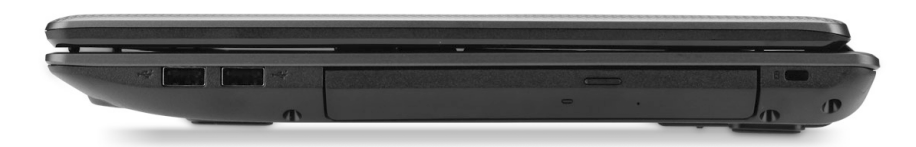

光驱在工作过程中,由于光盘品质问题,将会产生一些声响,这是正常现象,并不 是光驱的故障。

### 3.7 显示屏

为了让您看得舒适,您的笔记本电脑采用的是 TFT 液晶显示屏。它支持高分辩率和 真彩功能。为您带来非凡视觉震撼。

### 延长显示屏的寿命

遵守下列的准则可以延长显示屏的寿命。

- 1.将屏幕亮度设置为舒服观看的最低亮度。
- 2.在桌上使用时,请外接一台显示器并关闭笔记本电脑的显示屏。
- 3.不要关闭电源管理中进入屏幕保护模式的选项。

4.如果使用交流电源而且没有外接显示器,请在不使用时切换到暂停模式。

【注意】

为延长您的电池寿命,在舒适观看的前提下将亮度调到最低,这样内部的光源可以使 用较少的电力。

### <span id="page-26-0"></span>3.8 音效功能

您的笔记本电脑设计有两个外部接口:音频输出和麦克风输入。当有设备接入音频输出 接口时,笔记本电脑的内置扬声器将停止工作。

【注意】

如果使用音效功能,请先安装电脑所附的音效驱动程序。如果在录音的时候出现干扰 的问题,请试着调低麦克风的音量。

本电脑的音效功能包括:

- 与支持 Windows 软件的音响系统兼容。
- 全双工操作。
- 降低噪音和失真的动态过滤。
- 数字音效。
- 内建立体喇叭。
- 经由笔记本电脑的内建麦克风或者任何外接来源,就可进行数字录音。

### 3.9 网卡功能

### 有线局域网 (LAN) 的连接

电脑内建的 10/100Base-TX LAN (Local Area Network) 网络模块,可以让您的电 脑连上网络(您可以根据需要选择)。

连接局域网的方法是将网络线的一端插入电脑的 RJ-45 接口,另一端插入网络集线 器。

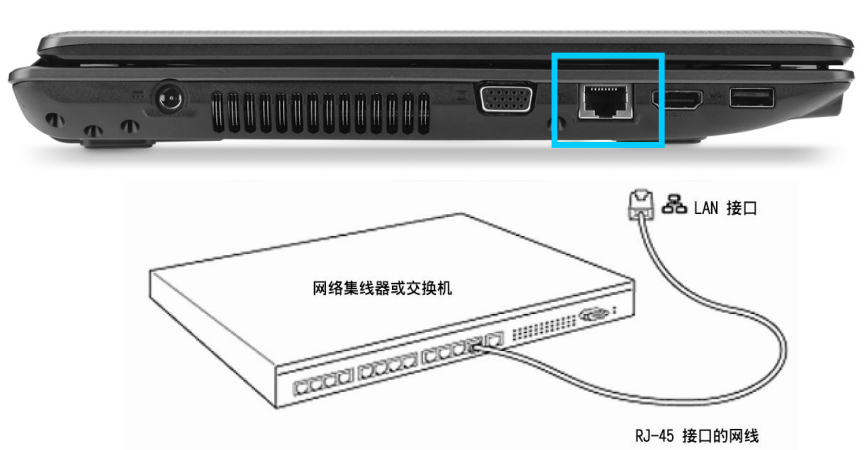

### 无线网络(WLAN)的连接(选配):

无线网络是指在较近的环境中(例如:家里、小办公室等)多台电脑之间通过无线 LAN 装置进行通信的网络。

【注意】该部件为可选部件,本产品可支持,但用户需要根据实际的应用进行选配。

【注意】配置无线网络时,若提示输入安全密钥或密码时,请输入安全密钥或密码。

### 在 Windows 7 下无线网络的配置方法:

在确认无线开关已打开的情况下,点击右下角网络连接图标,然后选择连接到网络。

## **FOUNDEL 方正-**

(判定无线是否有打开请参照状态指示灯说明)

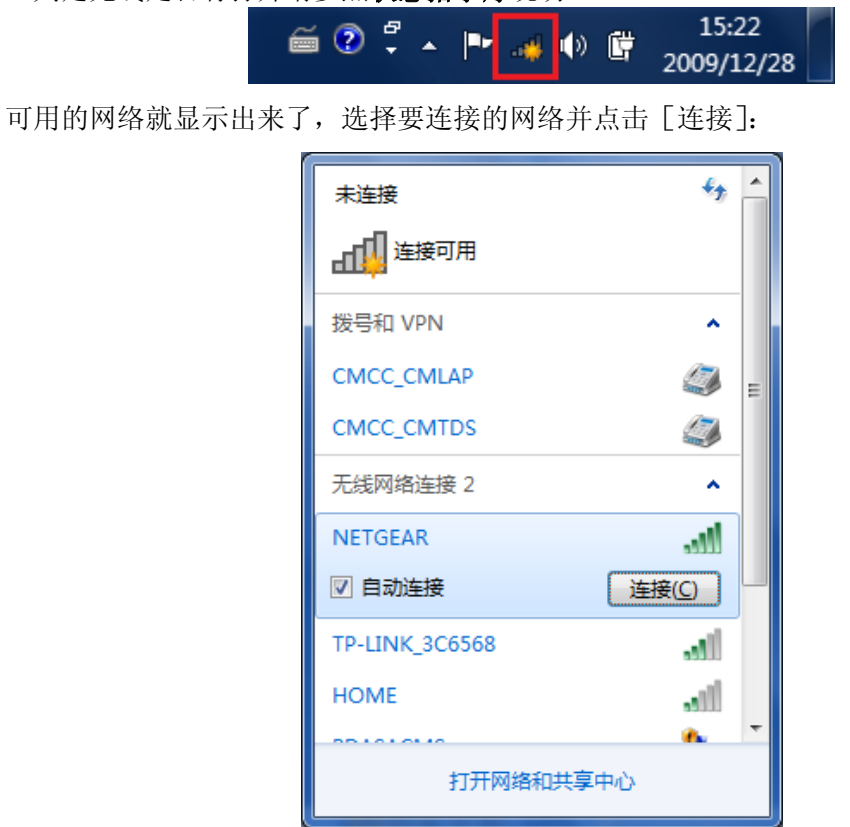

正在连接到无线网络。

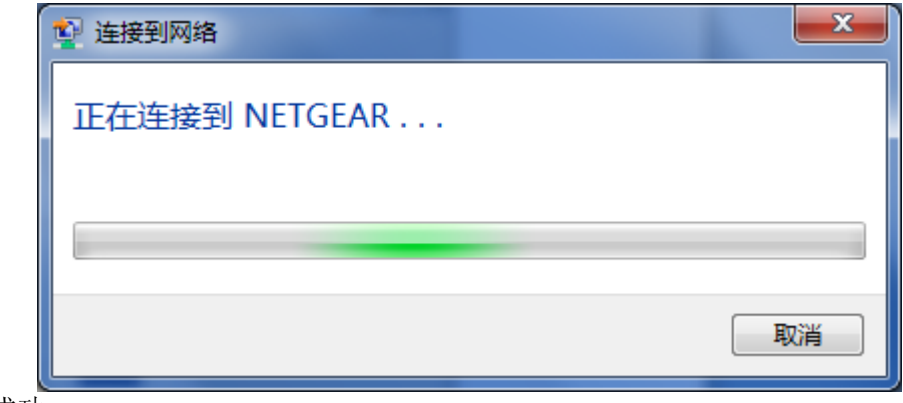

连接成功。

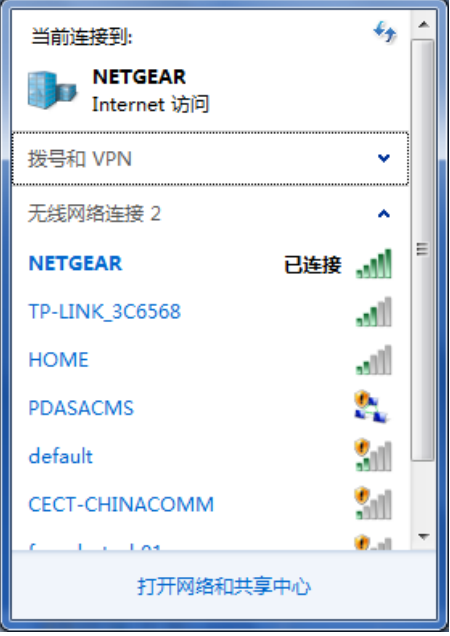

### 在 Windows XP 下的无线网络配置方法:

在确认无线开关已打开的情况下,点击右下角网络连接图标,然后选择查看可用无线 网络。(判定无线是否有打开请参照状态指示灯说明)

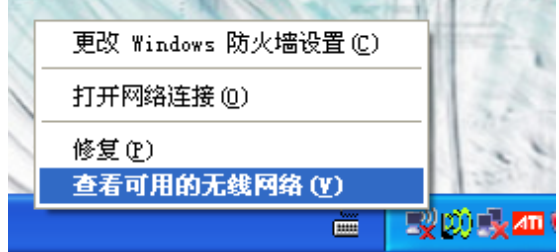

如果可用无线网络无法出现在无线网络连接窗口,请先至"更改高级设置"将"使 用 Windows 配置无线网络设置"复选框勾选保存。

## **FOUNDEL 方正-**

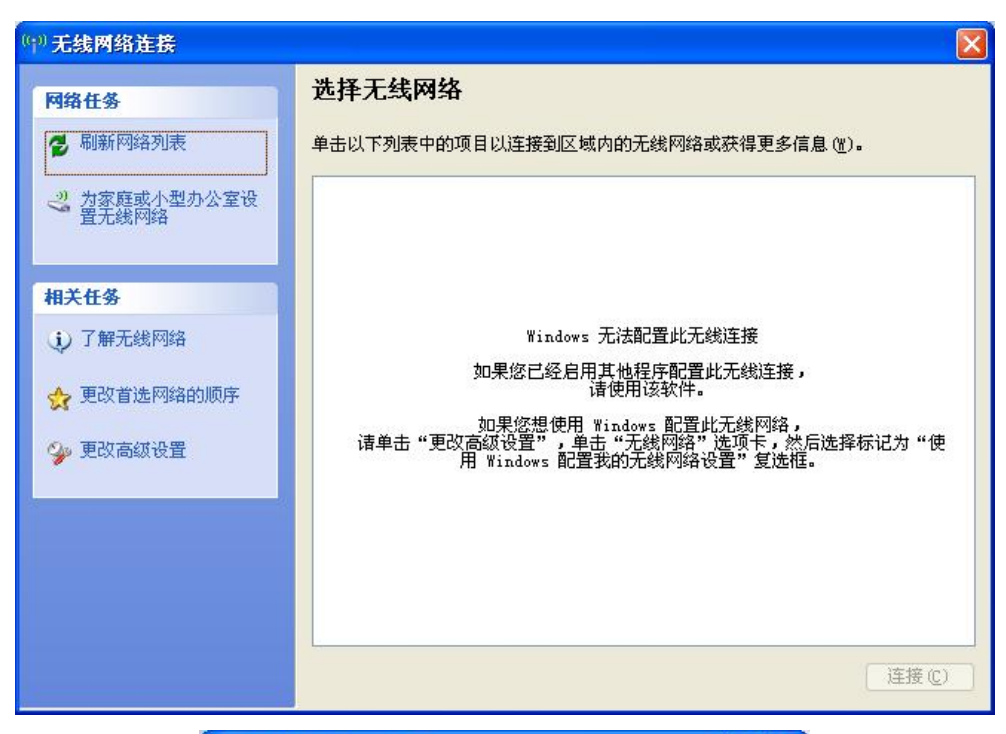

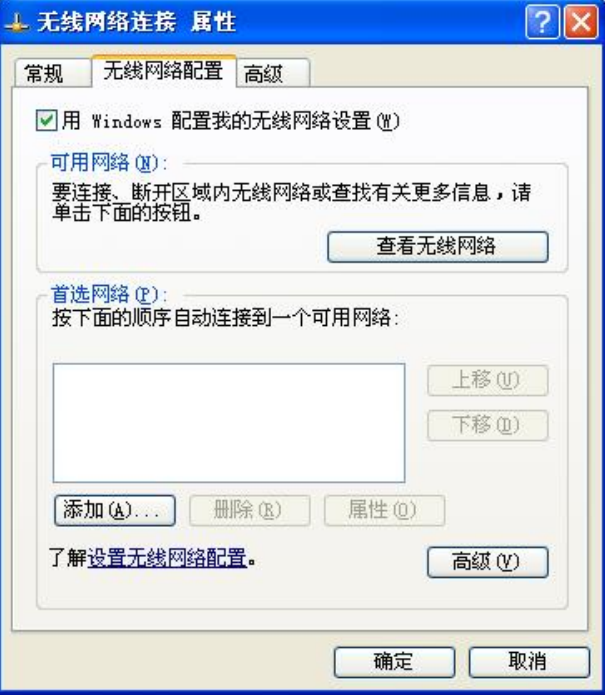

<span id="page-30-0"></span>然后可用的网络就显示出来了,选择要连接的网络:

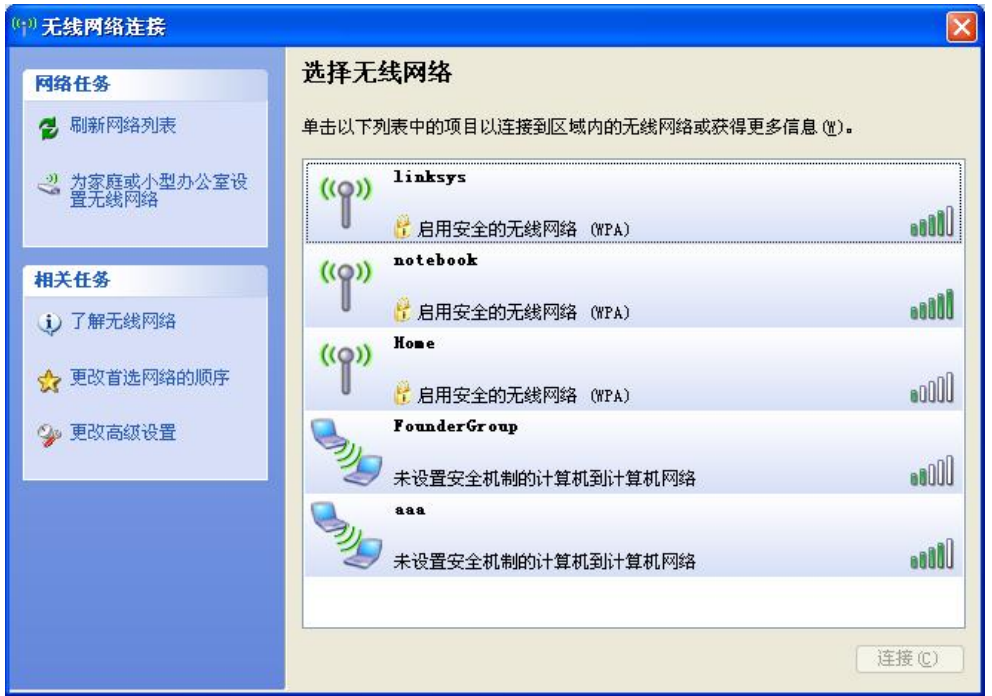

连接成功后任务栏的图标显示与未连接时不同,可以前后对照一下。将光标移到图标边 时会显示无线网络连接的状态。

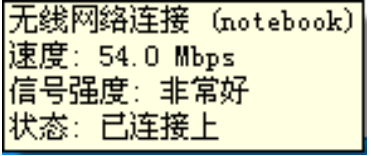

### 【注意】

欲使用网络功能,请务必安装电脑所附的网络驱动程序。 欲使用无线网格功能,请确保您的笔记本电脑无线网络处于开启状态 (启动热键 Fn+F3)。

### 3.10 蓝牙 (Bluetooth)功能(选配)

蓝牙(Bluetooth)无线技术是在两个设备间进行无线短距离通信最简单、最便捷的 方法。通过蓝牙可以将你的笔记本电脑连接到配置有蓝牙无线技术的手机、鼠标、耳机 或另外一台电脑上;

如果要进行蓝牙连接,请先确认您的笔记本配有蓝牙模块及并安装好其驱动程序 。

### 开启与关闭蓝牙功能的方式:

按 [FN+F3] 组合键,开启蓝牙功能。

您可以由任务栏上的蓝牙图示查看蓝牙联机状态。

## **FOUNDEL 方正-**

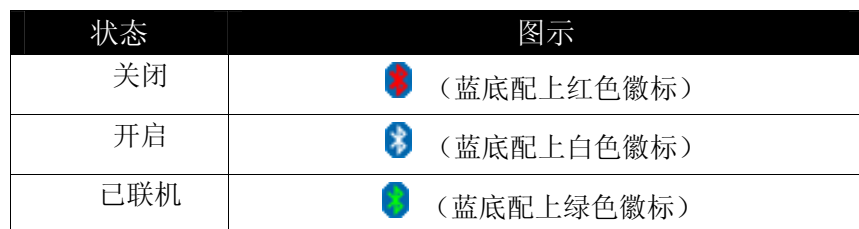

### 添加蓝牙设备的方式:

- 1. 确认想要连接的蓝牙设备电源已开启,且其蓝牙功能已设为可搜寻的模式, 并与您的电脑相距在10米以内。(具体请参考该蓝牙设备所附的说明文件。)
- 2. 右键点击任务栏上的蓝牙图标,并在出现的菜单中选择[添加设置]。

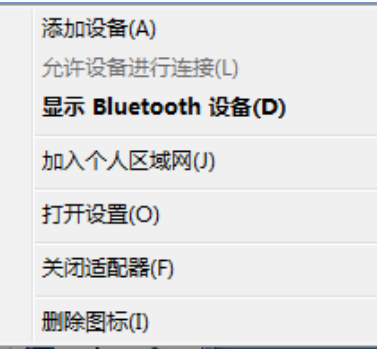

3. 窗口显示出搜索到的蓝牙设备列表。请选择要连接的设备并点击[下一步]。

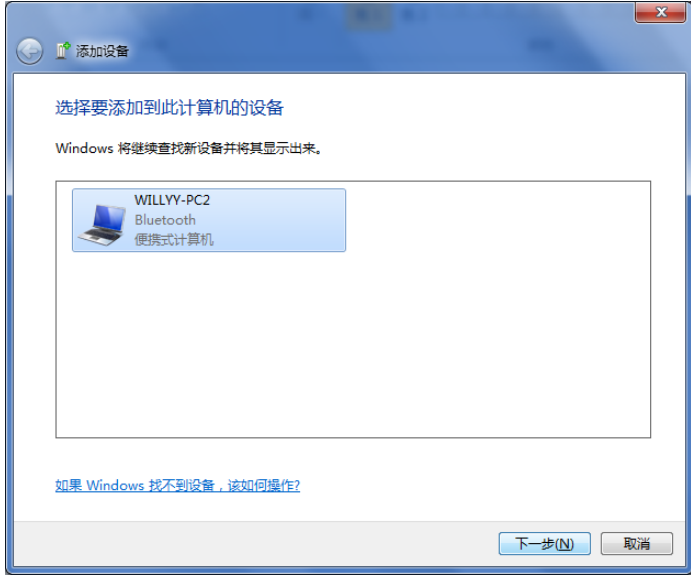

4. 等待系统连接蓝牙设备,其间可能会提示要求设定密码。

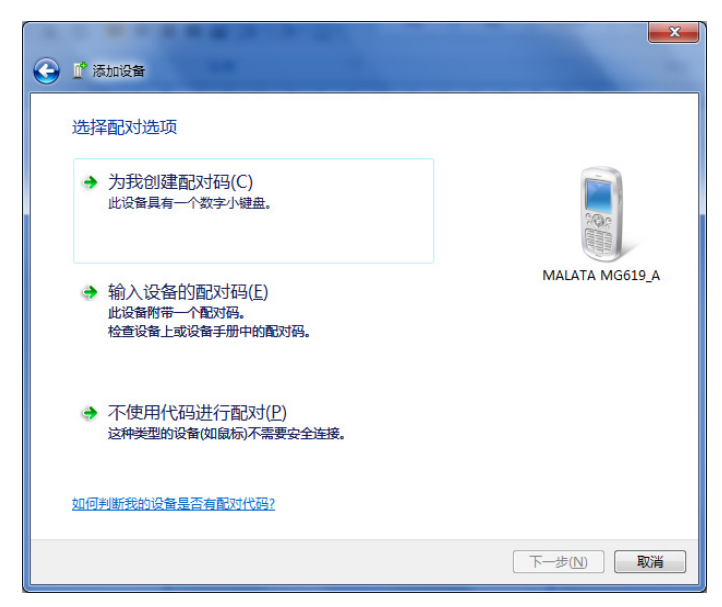

5. 添加完成之后点击[关闭]。

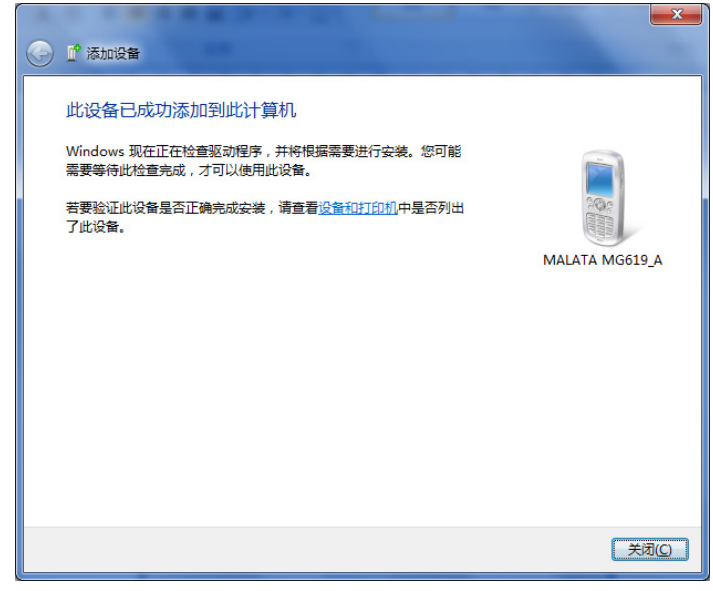

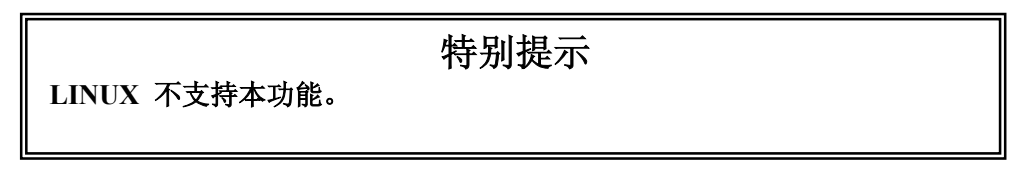

## <span id="page-33-0"></span>**FOUNDEL FIF-**

## 4 故障分析与处理

在本章中,您将会学到如何解决一般性的硬件及软件问题。

您的笔记本电脑在出货之前均经过完整的测试,符合系统的规格。但是,不正确的 操作或运送过程中的疏失将会导致问题的产生。

本章将针对您可能会遇到的一般性硬件及软件问题提供参考及识别信息。

当您遇到问题时,您可以先试着依照本章的说明来处理。如果错误情形持续出现, 再请您向经销商洽询服务信息。

### 4.1 声音的问题

#### 没有声音

- 请双击任务栏右下角的扬声器图标,看看扬声器的音量是否已经被关掉了。
- 请按下音量调节热键来增加和减小音量或确认是否已静音。
- z 大多数的声音问题都与软件有关。如果您的笔记本电脑之前的声音是正常的,可能 的原因是,软件的设置不正确。如软件调试还不能使用,建议您将机器送到就近维 修站进行检测。

#### 无法录音

请双击任务拦右下角的扬声器图示,看看麦克风的音量是否已经被关掉了。

- 1.按一下「选项」,并选择「属性」。
- 2.选择「录音」并按一下「确定」按钮。
- 3.在按一下「确定」按钮之后,录音音量控制台会跳出来。

### 4.2 硬盘的问题

### 硬盘无法正常工作或无法识别

- 如果您刚刚进行了硬盘的升级,请确定硬盘的接口是否松脱,硬盘的置入是否完全 正确。您可以将接头拔掉,再牢牢地重插一遍,然后再重新开机。
- 新的硬盘需要分区和重新格式化。操作系统和驱动程序也需要重新安装。
- 请检查硬盘指示灯。当您存取文件时,硬盘灯应会间歇性地闪烁。
- z 新的硬盘可能是坏的。
- 如果您的笔记本电脑曾经遭受静电或撞击, 您可能已损坏了硬盘。

### 硬盘的执行速度太慢

● 如果您的硬盘使用已有很长一段时间,过多且杂乱的文件会导致很多磁盘碎片。请 到[开始>程序>附件>系统工具>磁盘碎片整理程序]来执行磁盘的整理。这个作业可 能要花一点时间。

<span id="page-34-0"></span>● 您的硬盘可能感染了病毒。

### 文件受损

请执行「磁盘扫描程序」的表面扫描来检查磁盘。双击[我的电脑],右击 C:,选择[属 性],在[工具]标签里的查错状态单击[开始检查]执行磁盘扫描程序。

### 4.3 显示器的问题

### 当系统开机时,黑屏

- 请确定笔记本电脑并非处于「休眠」或「睡眠」模式。在这些模式之下, 显示器会 被关闭以节省能源。
- z 请按几下功能键来增加屏幕的亮度。
- 请按几下显示装置切换功能键来确定笔记本电脑是否处于仅 CRT 输出模式。

### 屏幕不易阅读

- z 请按下功能键以增加屏幕的亮度。
- 显示器的分辨率应设为 1366x768, 以获得最佳的显示效果。
	- 1. 请到[开始>设置>控制面板]中并双击「显示」图标。
	- 2. 在「设置」页面中,将分辨率设定为 1366x768。

#### 屏幕闪烁

当您开机或关机时看到屏幕闪烁数次,这是正常的现象。

#### 影像残留

 LCD 显示屏幕在画面切换时可能产生影像残留现象,尤其是在长时间显示静止画面 后。

什幺是影像残留 ?

正常条件下使用 LCD 显示屏幕是不会产生影像残留. 正常条件的定义是在规定的环 境中显示连续变化的画面。如果静止的画面显示时间太长的话,可能造成像素电极的充 电差异。这样的差异就会导致某些区域的电极上积累电荷,并影响到液晶分子的排列。 这样前一个画面就会残留在新画面上。包括了 LCD 在内的所有显示产品都有影像残留的 情况,这并不是产品不良。

为了更好的保护笔记本显示屏幕,建议长时间不使用笔记本电脑时请使用屏幕保护 程序或让笔记本电脑处于待机或休眠状态。

## <span id="page-35-0"></span>FOUNder 方正––

### 4.4 内存的问题

### 当您安装了更多的内存之后,POST 开机自我测试时并未显示出增加的内存容量

- 内存条的安装可能不正确。
- 内存条坏了。
- 您的系统可能与某些内存条不兼容。

### 操作系统在作业中发出了内存不足的错误讯息

- 这通常是软件或 Windows 相关的问题。
- z 请您关闭不使用的应用程序软件,并重新开机。
- z 否则,您将必须安装更多的内存条。

### 电脑配置的内存与在系统中显示的不一样

例如, 电脑配置了 4GB 的内存, 但系统只显示了 3GB 左右 (3000 MB 左右) 的容量。

- 这个问题是由于您安装了 32 位操作系统引起的。
- 32 位地址总线可以支持的内存地址代码是 4096MB, 但是, 这 4GB 个地址码不能全部 分配给安装在主板上的物理内存,当这些地址代码分配给电脑其它的硬件设备后, 剩下的地址代码已经不足 4GB,所以分配给物理内存的地址代码可能只有 3GB 左右。 从而导致在操作系统中只能识别到 3GB 左右的内存。
- 如果您使用了 64 位操作系统, 则不存在此现象。
- z 更多信息,请向微软公司咨询.

### 4.5 光驱的问题

### 光驱无法使用

- z 请重新开机试试看。
- z 光盘盘片损坏或无法读取。
- 当您放入光盘盘片之后, 您要稍等一点时间, 才能开始读取光盘内容。

### 光驱无法读取光盘内容

- 光盘盘片可能未正确地放进光盘拖盘中。请将光盘盘片退出后再从新放入。
- 光盘片损坏或无法读取。

### 光盘盘片无法退出

- 通常您需等待几秒的时间盘片才会退出。
- 如果盘片无法退出,可能是因为盘片卡住了。这时您需要关机断电再加电的方式初 始化光驱读盘状态,然后再按退盘键退盘。若还是无法退出,请将机器送修。请勿 用力操作,以防损伤光驱。

<span id="page-36-0"></span>请遵循以下规则,善加使用您的电池。

### 4.6 电池的问题

#### 新电池如何维护:

新置笔记本电池,初次使用得当,对电池寿命、性能等有关键影响,所以,使用新的笔记 本电池请牢记以下几点:

1. 新置笔记本电池会有少量的余电,初次使用时需将余电放尽, 再用外接电源充电, 而且第一次充电最好要超过 8 个小时。

电池寿命是从电池一下生产线就开始计算,也就意味着电池寿命开始倒计时,而且不 管您是否使用,其寿命都是在衰减的,相应电池使用时间也会随之而缩短。一般情况下, 电池寿命为截止使用年限之前的充放电的标准次数在 300 次-500 次左右。

#### 电池衰减一般判断方法是什幺?

- 1. 新电池一般用 MobileMark 软件测试其标称使用时间(电源使用方案设为最大电池模 式, 屏幕调成 50% 亮度, WLAN 开启 (但未连接), 不插任何外接设备, 屏幕保护程 序关掉);
- 2. 方正笔记本电池在一般情况下,在常温(25 摄式度)下,充放 300 次后则约衰减至 80%;
- 3. 因为电池衰减程度受多方面因素影响,且鉴于终端用户的使用条件不同,使用方式不 同,所以,无法仅依据方正笔记本使用时间来判断电池的质量与性能,此仅供参考。

### 影响笔记本电脑电池寿命与实际使用时间的因素

 笔记本电脑的使用过程中,有些因素会使电池耗损,甚至有可能导致电池最长使用 时间低于标准,但这并不表明电池本身存在质量与性能问题。 影响电池使用时间的因素有:

 因素 1:处理器的速度——正确的安装英特尔的芯片组驱动能使系统利用英特尔 Speedstep 技术进行处理器速度的调节,从而延长在应用系统中电池的使用时间。

 因素 2:CD, DVD, CD-RW 和硬盘的频繁读取——把光盘中的文件直接拷贝到硬盘中, 看影片,刻盘等操作都会影响电池的使用时间。

 因素 3:显存和内存的总数——如果系统打开很多应用程序,将会占用大量的硬盘空 间做文件交换(虚拟内存),从而导致硬盘的频繁读写,如果增加更大的内存会对电池的 使用时间更有益。

 因素 4:一些应用软件在后台自动运行时,会增加 CPU 的负荷,从而导致使用时间降 低——建议平常使用时将一些后台运行的程序关闭,只运行一些必要的应用软件。

因素 5: LCD 的光亮度——设置越低的光亮度对于电池使用时长越好,可以在使用中 使用 键盘功能键进行亮度调节。

## **FOUNDEL FIE-**

 因素 6:电源管理与 Speed Step 设置——在电源管理中设置不同的电源使用方 案, 都会影响电池的使用时间。

 因素 7:电池的寿命——电池的平均使用寿命是一年,随着使用时间和次数的增加, 电池的使用时间逐渐减少是很正常的。

 因素 8:对于处理器及系统设备更深层次的应用(如看 DVD 电影及 3D 游戏)会使电 池的可用时间迅速降低。

 因素 9:无线装置和蓝牙装置都会加快电池的消耗;在不需要无线时,可以用键盘功 能键关闭以节省电能。

 因素 10:使用环境的温度——过高或过低的使用环境温度,都会影响电池电芯中化 学物质的活性,从而降低电池的使用时间和寿命。

#### 电池无法充电或充不满电怎幺办?

无法充电、电池指示灯未亮、无法再用电池开机:请将机台送至当地售后服务中心检 测是否为电池故障需更换电池。

无法充到 100% 时, 充满电后很快用尽: 电池是属于消耗品, 其保修期限较短, 当电 池寿命接近终了时,可能出现充饱状态却只能用几分钟就没电了,此时您可能需要更换一 块电池了。

### 电池长期不用,应该如何保存?

 充电或者放电到 40%左右,然后放在温度 15-25 摄氏度的干燥处保存,温度过高和过 低都容易加速电池衰老。

### 为什幺电池充足电放置几天电量会下降?

正常的充电电池都存在内耗。锂电池之所以能存储电力是由活性 Li 离子的化学反应 实现的。在不使用时电池内部的活性成分也会慢慢恢复为低电势状态,就是说尽管不使 用电池但是它的电力也是会不断下降的,电力的下降速度和周围环境的温湿度等有很密 切的关系,通常温度越高,电力下降的速度越快。如果可能的话,尽量将电池充到 40% 放置于阴凉地方。这样可以在长时间的保存期内使电池自身的保护电路运作。如果充满 电后将电池置于高温下,这样会对电池造成极大的损害。(因此当我们使用固定电源的时 候,此时电池处于满充状态,温度一般是在 25-30°C 之间,这样就会损害电池,引起 其容量下降)。

特别声明

方正笔记本电脑可以支持多种外围设备硬件,如鼠标,键盘,打印机,扫描仪。随 机附送的外围设备本公司保证其产品的兼容性和可靠性,使用者使用时请按照产品所附 使用说明书的内容正确使用。如果消费者购买第三方的外围设备与方正笔记本电脑连接 使用,请遵照该设备的说明书正确连接外围设备和电脑,并在支持该设备的操作系统下 安装相应的驱动程序。由于市场上外围设备厂家较多,为保证消费者的利益,本公司建 议消费者购买知名厂家,质量有保证的产品。如出现第三方外围设备与方正笔记本电脑 的兼容性问题,请消费者与第三方厂家取得联系。

对于方正笔记本随机赠送的软件(所有方正笔记本随机安装的软件均为随机赠送软 件,对于用户是免费提供的),本公司保证其软件的功能性和兼容性。请用户参考随机使 用手册正确使用软件。此外现在市场上有各种各样的软件,除非软件有特殊要求,大多 数正版软件都能够在方正笔记本上正常运行。为保证消费者的利益,请用户从正规渠道 购买正版软件。对于用户自行购买安装的第三方软件,请用户遵照软件附带的使用说明 正确操作。如出现第三方软件与方正笔记本电脑的兼容性问题,请消费者与第三方厂家 取得联系。

建议用户购买第三方的硬件产品或软件前,可以找到第三方厂家或经销商测试通过 后再购买,以保障您的权益。本公司不保证因第三方的硬件产品或软件问题给予客户进 行退换货。本公司可以提供技术支持。

## <span id="page-39-0"></span>FOUNder 方正

## 附录 A 产品规格

### 采用英特尔®最新移动计算技术

#### CPU

Intel® Core™ i3 mobile processor Intel® Pentium® processor (根据配置不同,CPU 可能有所不同,请以实际出货系统配置为准)

### 芯片组

Mobile Intel® HM65 Express Chipset

### 系统内存

两个 SO-DIMM 插槽,DDR3 最大可扩充至 4 GB

### 屏幕

15.6 寸 TFT 彩色液晶显示屏

### 显示控制器

Intel® HD Graphics 3000 (根据配置不同,显卡可能有所不同,请以实际出货系统配置为准)

### 触控板

具备 2 个按钮的触控板

### 键盘

103-/104-/107 键键盘

媒体控制键(已印在键盘上,提供播放/暂停、停止、上一首、下一首、调高音量、 调低音量等快速存取功能)

#### 控制键

音量静音键 通信键

### 硬盘

2.5″、高 9.5mm、支持 250/320/500/640/750 GB 或更高

### 音效

两个音效端口,一个是麦克风插口、一个是耳机输出插口

### I/O 连接口

1 个读卡器 (SD, MMC) 3 个 USB 2.0 端口 1 个 HDMI 接口(支持 HDCP) 1 个 VGA 外接显示器接口 1 个耳机/扬声器 1 个麦克风插孔 1 个 RJ-45 网络线插孔 1 个 DC-IN 接口

### 局域网络

10/100 Mbps

### 无线网络

802.11 b/g/n

(根据配置不同,无线网络可能有所不同,请以实际出货系统配置为准)

### 电源

电源适配器:Input: 100-240V、50-60Hz Output:19V 3.42A

(根据配置不同,选用的电源适配器可能有所不同,请以实际出货系统配置为准)

### 电池

实际使用时间视电池状况和具体使用情况而定。

• 48.8 W 4400 mAh 6-cell 标准锂离子电池组

### 注:根据出货配置不同产品规格会有不同,以实际出货配置为准

## FOUNder 方正

### 电池说明:

此时间为笔记本电脑专用电池测试软件 MobileMark 在常温最大电池模式下的测试 数据,电池具体工作时间可能还受以下因素的影响:电池充放电次数、操作系统、电脑 配置、液晶显示屏的亮度设置、应用程序(特别是视频播放,如播放DVD等)、电源管理 的设置和所用到功能(如开启无线功能、使用 PCI Express 插槽中的卡片、各种 USB、 1394、串并口设备,投影仪等)均可能加大笔记本电脑的功耗从而影响电池使用时间。 由于部分电脑病毒会导致系统满负荷运转,此时也可能减少系统电池使用时间。

一般笔记本电脑的电池使用寿命是有限的,电池的效能和使用时间会随着使用次数 的增加而有所降低,这种正常的电池损耗属于正常现象。如果您的电池使用寿命结束,您 可以选择到就近的方正维修站购买原厂电池配件。

### 尺寸

约 381 (W)  $x$  253 (D)  $x$  29.6/34.7 (H) mm

### 重量

约 2.4 公斤(含 6-cell 锂离子电池)

注:所示重量仅为基本系统重量,重量值仅供您参考,实际重量会因配置不同发生变化。 注意:因笔记本产品规格配置更新较快,产品规格如有变动恕不另行通知,以用户购买 的机器配置为准。

## <span id="page-42-0"></span>附录 B 有毒有害物质或元素名称及含量标识表

依据中国《电子信息产品污染控制管理办法》,简称《管理办法》或《China RoHS》 之规定,列出本公司电子信息产品中可能含有的有毒或有害物质的名称及含量于 以下表格中。

笔记本电脑

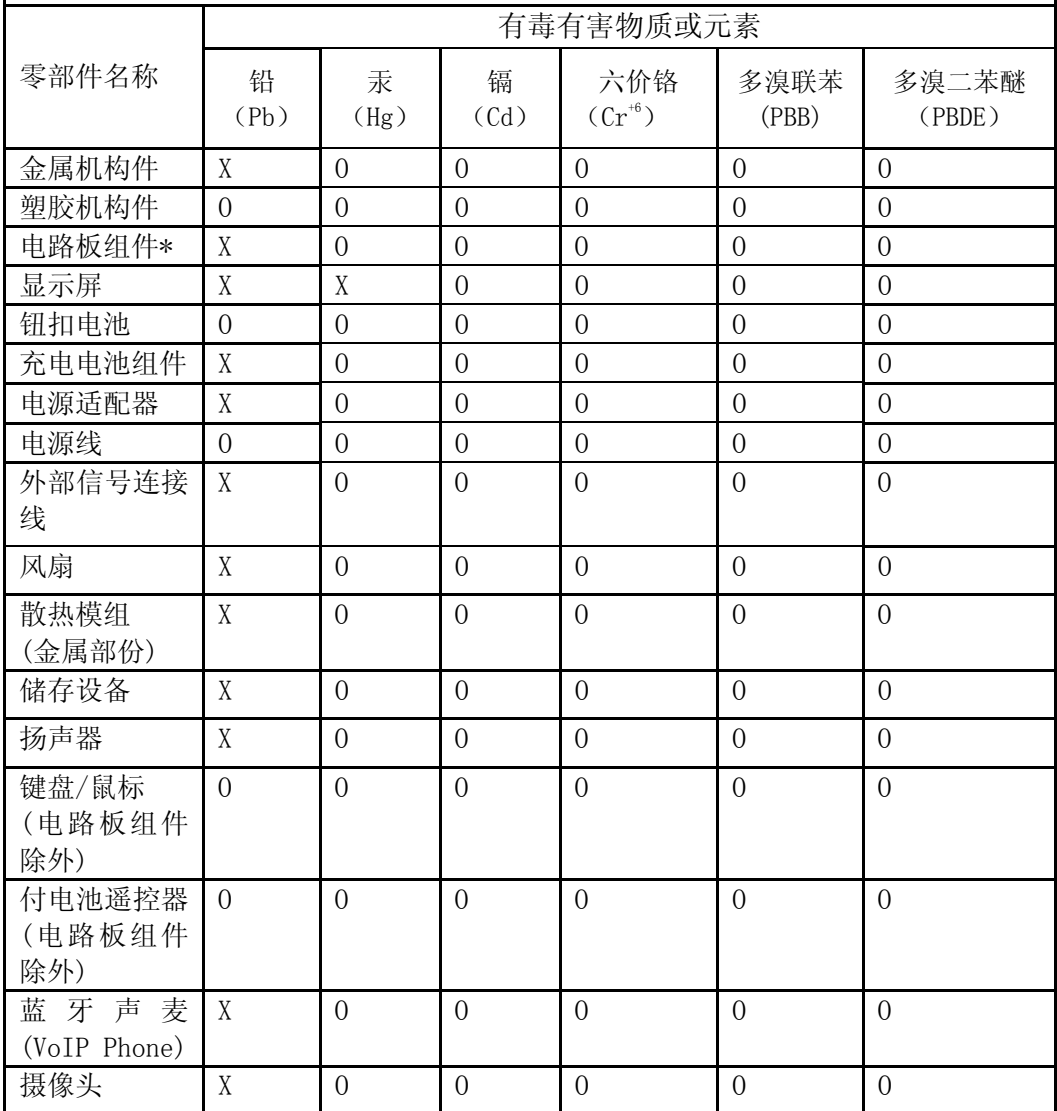

## FOUNder 方正-

\*:电路板组件包括印刷电路板及其构成的零部件,如电阻、电容、集成电路、连接 器等。

○:表示该有毒有害物质在该部件所有均质材料中的含量均在《电子信息产品中有毒 有害物质的限量要求标准》规定的限量要求以下。

×:表示该有毒有害物质至少存在于该部件的某一均质材料中, 是因为目前业界还没 有成熟的可替代技术, 以致含量虽然超出《电子信息产品中有毒有害物质的限量要求 标准》规定的限量要求;但仍然符合欧盟 RoHS 指令所容许的豁外条款及电池指令的 要求。